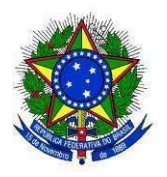

# **TRIBUNAL REGIONAL ELEITORAL DE ALAGOAS COORDENADORIA DE AUDITORIA INTERNA RELATÓRIO DE AUDITORIA Nº 04/2021**

# **Preâmbulo**

**Processo:** 0005310-48.2021.6.02.8000

**Ato originário:** Plano Anual de Auditoria de 2021 e Ação Coordenada de Auditoria, proposta pelo Conselho Nacional de Justiça (CNJ).

**Objetivo:** Avaliar, no âmbito de cada Tribunal, a Acessibilidade Digital do Poder Judiciário, especialmente em relação às medidas adotadas para cumprimento das exigências da Lei nº 10.098/2000, do Decreto nº 5.296/2004, da Resolução CNJ nº 401/2020 e das normas técnicas da ABNT aplicáveis.

**Ato de designação:** Memorando nº 614 / 2021 - TRE-AL/PRE/COAUD (0921174)

**Período abrangido pela auditoria:** Acessos às plataformas digitais entre agosto e

setembro/2021.

**Período de realização da auditoria:** Planejamento: 09/07/2021 a 16/07/2021; Execução:

23/07/2021 a 30/09/2021; Relatório: 01/10/2021 a 28/10/2021.

**Auditados:** Portais da intranet, internet e redes sociais (instagram e Youtube) do TRE/AL.

## **Lista de Siglas**

ABNT - Associação Brasileira de Normas Técnicas

ASES – Avaliador e Simulador de Acessibilidade em Sítios

CAPTCHA - Completely Automated Public Turing test to tell Computers and Humans Apart (Teste de Turing público completamente automatizado para distinguir entre computadores e pessoas)

- CNJ Conselho Nacional de Justiça
- e-MAG Modelo de Acessibilidade em Governo Eletrônico
- LIBRAS Língua Brasileira de Sinais

NVDA – Non Visual Desktop Access (refere-se ao leitor de tela livre utilizado para testes)

- PcD Pessoa com Deficiência
- SIAUD-Jud Sistema de Auditoria do Poder Judiciário
- STI Secretaria de Tecnologia da Informação
- TIC Tecnologia da Informação e Comunicação
- TCU Tribunal de Contas da União
- TSE Tribunal Superior Eleitoral
- WEB World Wide Web Rede Mundial de computadores

# **SUMÁRIO**

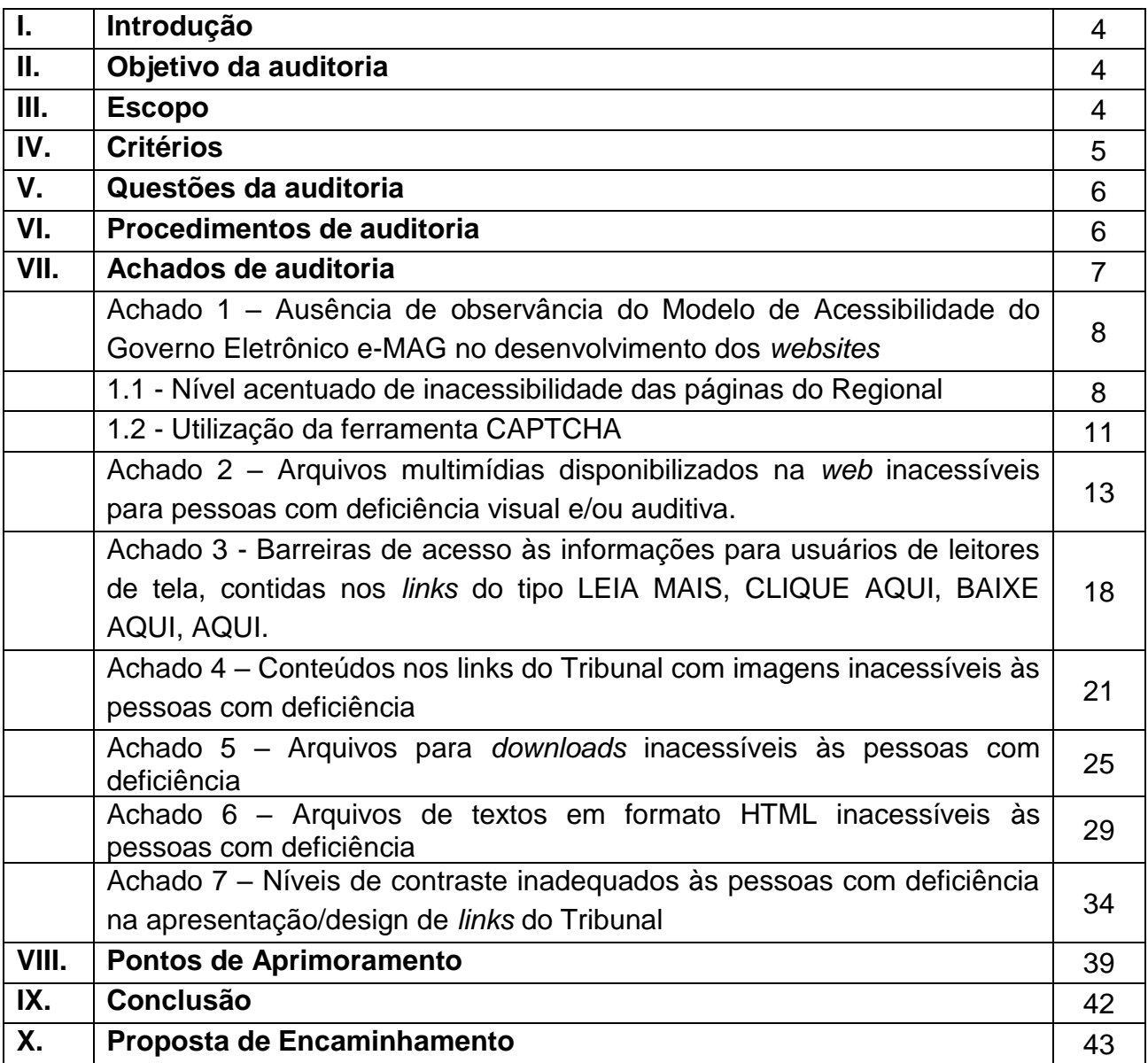

#### **I. Introdução**

Após a promulgação da Lei nº 7.853/1989, que dispõe sobre o apoio às pessoas com deficiência e sua integração social e diante da quantidade de pessoas com algum grau de deficiência, ao longo dos últimos anos, o tema "acessibilidade" vem alcançando protagonismo no cenário público.

No campo legal, importantes leis foram promulgadas, destacando-se: a Lei n. 8.160/1991 que dispôs sobre a caracterização de símbolo que permite a identificação de pessoas com deficiência auditiva; a Lei n. 10.048/2000 que obrigou as repartições públicas e empresas concessionárias de serviços públicos a dispensar tratamento prioritário às pessoas com deficiência; a Lei n. 10.098/2000 que estabeleceu normas gerais e critérios para promoção da acessibilidade; a Lei n. 10.436/2002 que dispôs sobre a Língua Brasileira de Sinais; a Lei n. 11.126/2005 que dispôs sobre o direito da pessoa com deficiência visual de ingressar e permanecer em ambientes de uso coletivo acompanhado de cão-guia e a Lei n. 13.146/2015 que instituiu o Estatuto da Pessoa com Deficiência.

Segundo consta no Plano da Ação Coordenada de Acessibilidade (0921200), o CNJ afirma que o Tribunal de Contas da União - TCU realizou auditoria operacional para avaliar a acessibilidade dos órgãos públicos federais e constatou que *"quanto à acessibilidade aos serviços ofertados, a auditoria evidenciou que as alternativas de atendimento presencial colocadas à disposição não têm possibilitado acesso com autonomia".*

A presente auditoria, conforme proposto pelo CNJ, tem por objetivo avaliar, no âmbito do tribunal ou conselho, a Acessibilidade Digital do Poder Judiciário, especialmente em relação às medidas adotadas para cumprimento das exigências das normas vigentes.

Inicialmente, a Ação Coordenada de Auditoria prevista para 2020 pretendia avaliar a Política de Acessibilidade do Poder Judiciário, sob uma ótica arquitetônica, que demandaria a realização de inspeções nos prédios públicos. Contudo, em virtude da pandemia, a ação foi adiada para o ano corrente, além de seu escopo sofrer alterações, concentrando-se na avaliação da acessibilidade digital do Poder Judiciário.

#### **II. Objetivo da auditoria**

Avaliar, no âmbito de cada Tribunal, a Acessibilidade Digital do Poder Judiciário, especialmente em relação às medidas adotadas para cumprimento das exigências da Lei nº 10.098/2000, do Decreto nº 5.296/2004, da Resolução CNJ nº 401/2020 e das normas técnicas da ABNT aplicáveis, conforme plano de trabalho [\(0921200\)](https://sei.tre-al.jus.br/sei/controlador.php?acao=protocolo_visualizar&id_protocolo=985149&id_procedimento_atual=985074&infra_sistema=100000100&infra_unidade_atual=110000991&infra_hash=8a77983db40a528ce942ca54df911b1310c2e68fcbdb49a34bfcc5d0b86c38f9) orientador do desenvolvimento da auditoria.

#### **III. Escopo**

Avaliação da acessibilidade digital no âmbito do Tribunal Regional Eleitoral de Alagoas, por meio de consultas aos portais da internet, intranet e redes sociais (Instagram e Youtube).

## **IV. Critérios**

Foram adotados como critérios de auditoria a Legislação Federal, as Resoluções do CNJ, recomendações do e-MAG e a legislação pertinente, especialmente dispostas nos seguintes documentos:

- 1. Lei n.º 10.098/2020 Normas gerais de acessibilidade e dá outras providências;
- 2. Decreto n.º 5.296/2004 Normas gerais e critérios básicos para a promoção da acessibilidade das pessoas com deficiência ou com mobilidade reduzida;
- 3. Decreto n.º 3.298/1999 Regulamenta a Lei n. 7.853/1989 e dá outras providências;
- 4. Decreto n.º 5.626/2005 Regulamenta a Lei n. 10.436/2002 e o art. 18 da Lei n. 10.098/2000;
- 5. Decreto n.º 6.949/2009 Promulga a Convenção Internacional sobre os Direitos das Pessoas com Deficiência e seu Protocolo Facultativo;
- 6. Decreto n.º 7.724/2012 Regulamentou a Lei de Acesso à Informação;
- 7. Resolução CNJ n.º 215/2015 Dispõe sobre o acesso à informação e aplicação da Lei 12.527/2011 - Lei de acesso à informação;
- 8. Resolução CNJ n.º 401/2020 (2021) Inclusão de pessoas com deficiência nos órgãos do Poder Judiciário e de seus serviços auxiliares, e regulamenta o funcionamento de unidades de acessibilidade e inclusão;
- 9. Normas técnicas da ABNT ABNT NBR n.º 15.599/2008 Acessibilidade comunicação na prestação de serviços;
- 10.Manual e-MAG Modelo de acessibilidade em Governo Eletrônico. Disponível em: <http://emag.governoeletronico.gov.br/>
- 11.Planejamento Estratégico 2016-2020 (Resolução TRE/AL n.º 15.636/2015);
- 12.Planejamento Estratégico 2021-2026 (Resolução TRE/AL n.º 16.150/2021);
- 13.Lei n. 7.583/1989 Dispõe sobre a apoio e integração social das pessoas com deficiência e dá outras providências;
- 14.Lei n. 10.048/2000 Atendimento prioritário e dá outras providências;
- 15.Lei n. 10.436/2002 Língua Brasileira de Sinais Libras e dá outras providências;
- 16.Lei n. 11.788/2008 Estágio estudantil e dá outras providências;
- 17.Lei n. 12.527/2011 Lei de Acesso à Informação;
- 18.Lei n. 13.146/2015 Estatuto da Pessoa com Deficiência;
- 19.Portaria n.º 3/2007 do Ministério do Planejamento, Orçamento e Gestão institucionalizou o e-MAG no âmbito do Sistema de Administração dos Recursos de

Informação e Informática – SISP, tornando sua observância obrigatória nos sítios e portais do governo brasileiro;

20.Convenção Internacional sobre os Direitos das Pessoas com Deficiência (2007).

## **V. Questões da auditoria**

As questões de auditoria foram estruturadas pelo CNJ em três linhas de atuação:

- 1. Políticas e Diretrizes;
- 2. Ações de TIC (Tecnologia da Informação e Comunicação);

3. Força de Trabalho, nos quais se estruturaram as questões de auditoria, que seguem abaixo:

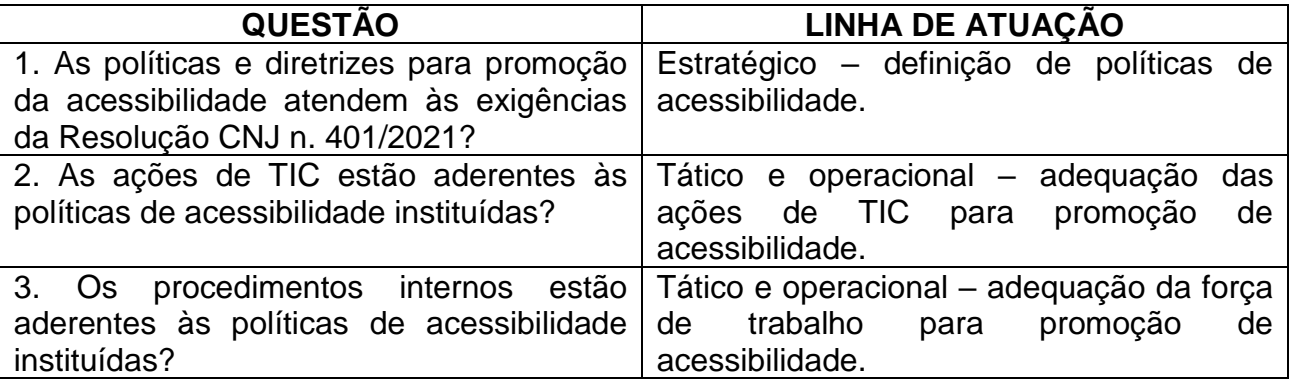

Tais questões foram detalhadas no plano de trabalho apresentado pelo CNJ e nortearam os testes realizados pela equipe de auditoria, que possibilitaram aferir o desempenho da gestão governamental no que se refere à acessibilidade digital e assim contribuir para o seu aperfeiçoamento e aumento de efetividade de controles.

## **VI. Procedimentos de auditoria**

A equipe de auditoria obteve as informações, conforme os procedimentos traçados no plano de trabalho do CNJ. Para as questões referentes ao eixo estratégico, foram realizadas consultas à base normativa da Organização, especialmente ao Planejamento Estratégico 2016-2020 (Resolução TRE/AL n.º 15.636/2015), ao Planejamento Estratégico 2021-2026 (Resolução TRE/AL n.º 16.150/2021), ao mapa estratégico, às atas das RAES (reuniões de análise da estratégia) e ao Plano Estratégico de TIC – PETIC, instituído pela Resolução TRE/AL n.º 15.809/2017.

Para as avaliações das ações de TIC, foi necessária previamente a definição de uma amostra, haja vista a amplitude do objeto a ser analisado, quais sejam, os *links* do TRE/AL.

Levando em conta a informação da STI, no sentido de não dispor de relatório contendo a lista dos *links* e para não haver comprometimento do tempo das análises, a equipe realizou a extração dos *links* constantes nas páginas a serem analisadas. Para isso, com auxílio do programa de leitura de tela NVDA, com o comando "Insert + F7", o programa exibe uma janela contendo a lista de todos os *links* existentes na página.

A partir desse procedimento, extraímos todos os *links* das páginas iniciais da internet e da intranet do Regional, em seguida, excluímos os *links* repetidos contidos em ambos os portais e os *links* que direcionavam para ambientes externos, resultando numa amostra de 86 *links*, nos quais se inseriram os *links* obrigatórios definidos pelo CNJ no plano de trabalho (página inicial da internet, página inicial da intranet, página com informações sobre pautas de julgamento, página de atos normativos e página com informações sobre jurisprudências), bem como os *links* do PJE (Processo Judicial Eletrônico) e SEI (Sistema Eletrônico de Informações), inseridos posteriormente pelo CNJ na fase de execução dos trabalhos.

Definidos os *links*, os testes utilizaram as técnicas de observação e o uso das sequintes ferramentas:

> ASES – Disponível em:<https://asesweb.governoeletronico.gov.br/> Image Color Picker – Disponível em:<https://imagecolorpicker.com/pt-pt> Color Contrast Analyzer – Disponível em: <https://dequeuniversity.com/rules/axe/3.1/color-contrast> Wave – Disponível em:<https://wave.webaim.org/>

No que se refere às questões referentes à força de trabalho, foram enviados questionários por e-mail à STI (0923818) e à SGP (0923830), bem como foram realizadas entrevistas aos servidores do Tribunal com deficiência, por meio de aplicação de questionário de avaliação contido no anexo III do Plano de Trabalho do CNJ.

## **VII – ACHADOS DE AUDITORIA**

Os achados que podem comprometer, em maior ou menor grau, o alcance dos objetivos definidos para o processo, representam o resultado dos testes de auditoria aplicados e das informações coletadas nos questionários e documentos, guardando relação com o plano de trabalho do CNJ.

Os achados resultantes dos testes de auditoria aplicados e das informações coletadas durante a realização dos trabalhos possuem 3 (três) atributos essenciais, a saber:

- condição o que é (situação encontrada);
- causa razão do desvio com relação ao critério;
- efeito consequência da situação encontrada.

Realizados os testes segundo os procedimentos de auditoria estabelecidos, os achados de auditoria imergiram do cotejamento entre o arcabouço normativo que delimitou objetivos a serem perseguidos pelo Poder Judiciário e os resultados dos testes executados, que apontaram a fragilidade e/ou ausência dos controles instituídos.

Descrevemos a seguir os principais achados de auditoria identificados durante a avaliação deste trabalho, seguidos das recomendações propostas por nossa equipe de auditoria, lembrando que, posteriormente, deverá ser remetido relatório consolidado ou disponibilizadas informações por meio dos Painéis de Auditoria no portal eletrônico do Conselho Nacional de Justiça.

## **EIXO - Tático e operacional – adequação das ações de TIC para promoção de acessibilidade**

## **ACHADO 1: Ausência de observância do Modelo de Acessibilidade do Governo Eletrônico e-MAG no desenvolvimento dos websites**

#### **1.1. Nível acentuado de inacessibilidade das páginas do Regional**

**Situação encontrada:** Conforme o Modelo de Acessibilidade do Governo Eletrônico – e-MAG, a acessibilidade à *Web* refere-se a garantir acesso facilitado a qualquer pessoa, independente das condições físicas, dos meios técnicos ou dispositivos utilizados. No entanto, depende de vários fatores, tanto em termos de desenvolvimento quanto de interação com o conteúdo. O processo para desenvolver um sítio acessível é realizado em três passos:

- [1. Seguir os padrões Web;](http://emag.governoeletronico.gov.br/#s2.1)
- [2. Seguir as diretrizes ou recomendações de acessibilidade;](http://emag.governoeletronico.gov.br/#s2.2)
- [3. Realizar a avaliação de acessibilidade.](http://emag.governoeletronico.gov.br/#s2.3)

Neste sentido, realizamos testes para avaliar se a amostra de 86 *links* deste Regional, incluídos o acesso ao SEI (Sistema Eletrônico de Informação) e ao PJE (Processo Judicial Eletrônico), atendem ao e-MAG, através de utilização da ferramenta ASES (Avaliador e Simulador de Acessibilidade em Sítios do Governo Federal), disponível em: [https://asesweb.governoeletronico.gov.br/,](https://asesweb.governoeletronico.gov.br/) que realiza testes automáticos em códigofonte(X)HTML interpretados do e-MAG.

Para tanto, foram colados os endereços eletrônicos dos sítios da internet do TRE/AL no campo disponibilizado na aba Validação pela URI e na aba Validação pelo *upload* do arquivo, quando se tratou de sítios da intranet. Os resultados dos exames realizados são apresentados em nota (>= 95%, >=85% e <95%, >=70% e <85% e <70%) e resumo da avaliação de acessibilidade.

De forma exemplificativa, segue abaixo avaliação da página da internet do TRE/AL, que obteve um percentil de 96,55% de atendimento às normas e um total de 88 erros críticos:

## **Página Avaliada**

**Página:** https://www.tre-al.jus.br/ **Título:**Tribunal Regional Eleitoral de Alagoas **Tamanho:** 126895 Bytes **Data/Hora:** 10/08/2021 19:50:52

Nota e Resumo da Avaliação de Acessibilidade

#### Resumo de Acessibilidade por Seção eMAG

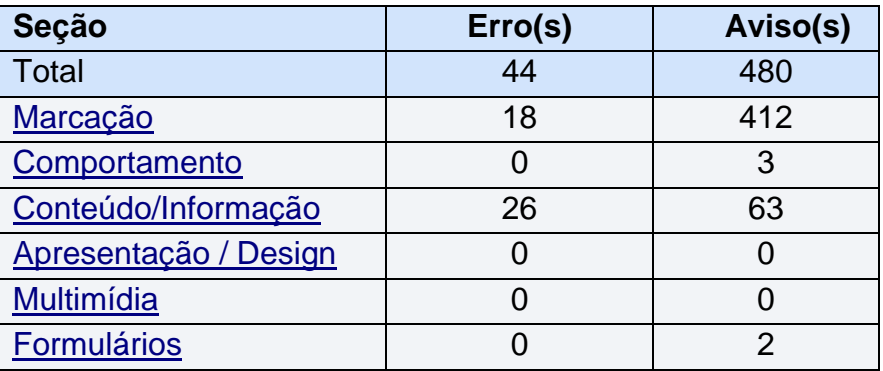

Dos 86 *links* testados, tivemos um total de 5.972 erros críticos e os seguintes resultados finais:

- 13 *links* tiveram pontuação abaixo de 70% de acessibilidade;
- 8 *links* tiveram pontuação entre 70% e 84,99%;
- 46 *links* tiveram pontuação 85% e 94,99% e
- 19 *links* tiveram pontuação igual ou maior a 95% de acessibilidade.

Assim, apenas 19 *links* da amostra eram acessíveis, o que corresponde a apenas 22,1%. Os 5.972 erros críticos expressam a desconformidade com as normas do e-MAG e a fragilidade dos controles instituídos no desenvolvimento dos nossos *links*.

**Critérios:** Modelo de Acessibilidade do Governo Eletrônico – e-MAG: Processo para

desenvolver um sítio acessível. Disponível em: [http://emag.governoeletronico.gov.br/.](http://emag.governoeletronico.gov.br/) Lei n.º 10.098/2020; Decreto n.º 5.296/2004; Portaria n.º 3/2007; Convenção Internacional sobre os Direitos das Pessoas com Deficiência (2007); Decreto n.º 6.949/2009; Lei n.º 12.527/2011 (Lei de acesso à Informação); Decreto n.º 7.724/2012.

**Evidências:** Anexo I - Formulário de coleta – Avaliação ASES, no qual constam as notas e os erros críticos dos sites testados.

**Causas:** Falhas no desenvolvimento ou na interação com conteúdos dos sítios do TRE/AL; Inobservância de etapa(s) de desenvolvimento de sítio acessível (1º Seguir os padrões Web; 2º Seguir as diretrizes ou recomendações de acessibilidade e 3º Realizar avaliação de acessibilidade).

**Consequências:** Comprometimento na acessibilidade dos *links* do TRE/AL pelos usuários internos e externos; elevado índice de inacessibilidade dos sítios do TRE/AL.

#### **Recomendações:**

- 1. Elaboração de plano de trabalho para correção gradativa dos erros críticos detectados nos resumos dos testes ASES dos *links* avaliados nesta auditoria. Neste ponto, esclarecemos que em referidos resumos, constam a quantidade de erros, as recomendações do e-MAG não atendidas e a localização dos erros mediante indicação da(s) linha(s) do código fonte;
- 2. Para a construção de sítios e portais acessíveis, recomendamos a observância dos passos sugeridos no e-MAG, que de forma sucinta assim os descrevem:
	- 2.1. Validar os códigos do conteúdo HTML e das folhas de estilo;
	- 2.2. Verificar o fluxo de leitura da página;

2.3. Realizar a validação automática de acessibilidade utilizando o ASES e outros avaliadores automáticos sugeridos no Capítulo 4;

2.4. Realizar a validação manual, mediante *checklists* de validação humana. Listas com os itens a serem testados *(checklists*) na validação humana podem ser encontradas em [http://www.governoeletronico.gov.br/eixos-de](http://www.governoeletronico.gov.br/eixos-de-atuacao/governo/acessibilidade/material-de-apoio)[atuacao/governo/acessibilidade/material-de-apoio.](http://www.governoeletronico.gov.br/eixos-de-atuacao/governo/acessibilidade/material-de-apoio)

2.5. Teste com usuários reais.

## **1.2 Utilização da ferramenta CAPTCHA**

**Situação Encontrada:** Verificamos na amostra a utilização de 4 (quatro) CAPTCHAs como ferramenta de segurança de acesso, que são utilizadas para impedir que *softwares* automatizados, conhecidos como *bots,* executem ações que degradem a qualidade do serviço de um sistema, provocando danos em áreas e e-serviços de sítios em um curto espaço de tempo, podendo sobrecarregar servidores e deixar sítios indisponíveis por um dado período.

Os CAPTCHAS são inacessíveis por sua natureza, não são lidos, nem interpretados por leitores de tela. Isso efetivamente torna o serviço inutilizável por alguns grupos de pessoas. Mesmo CAPTCHAs que oferecem versões em áudio não resolvem completamente o problema, pois muitas pessoas podem possuir deficiência auditiva e visual.

Por sua vez, identificamos por algumas vezes a utilização em nossos *links* do reCAPTCHA, que foi considerado pelo grupo de auditoria do CNJ uma forma mais acessível e, portanto, aceita para fins de acessibilidade. Segundo informações extraídas do google, [https://www.google.com/recaptcha/about/:](https://www.google.com/recaptcha/about/) *"O reCAPTCHA usa um mecanismo de análise de risco avançado e desafios adaptativos para impedir que o software malicioso se envolva em atividades abusivas no seu site. Enquanto isso, usuários legítimos poderão fazer login, fazer compras, visualizar páginas ou criar contas e usuários falsos serão bloqueados."*

Existe a versão 2 de reCAPTCHA, que ainda demanda uma interação do usuário, a exemplo do preenchimento de caixa de texto "Eu não sou um robô", a versão 3, na qual o monitoramento se dá de forma invisível ao usuário. O sistema executa análises de risco em segundo plano — enquanto o usuário navega no site – e alerta o gestor da página caso note tráfego suspeito. Referida versão também é capaz de indicar a melhor ação para combater os robôs no *website* e a versão mais atual, o reCAPTCHA Enterprise, que estende sua proteção a todos os sites e não apenas a páginas selecionadas. Nesta auditoria, a versão 3 foi considerada suficiente e adequada em termos de acessibilidade.

## **Critérios:** Recomendações de acessibilidade do e-MAG, disponível em**: [http://emag.governoeletronico.gov.br/cursoconteudista/desenvolvimentoweb/recom](http://emag.governoeletronico.gov.br/cursoconteudista/desenvolvimentoweb/recomendacoes-de-acessibilidade-emag.html) [endacoes-de-acessibilidade-emag.html](http://emag.governoeletronico.gov.br/cursoconteudista/desenvolvimentoweb/recomendacoes-de-acessibilidade-emag.html)**.

**Recomendação 6.8 – Fornecer estratégias de segurança específicas ao invés de CAPTCHA**

[Ver WCAG 2.0 Critério de Sucesso 1.1.1 \(Técnicas G143 e G144\)](http://www.acessibilidade.gov.pt/w3/TR/UNDERSTANDING-WCAG20/text-equiv-all.html)

Recomenda-se uma combinação de diferentes estratégias para serviços mais seguros e acessíveis para substituir o uso de CAPTCHA, como por exemplo:

Limites de conexão;

Monitoramento;

Consistência nas políticas de segurança;

Uso de técnicas de desenvolvimento de serviços e formulários seguros.

Caso o uso de CAPTCHA seja estritamente necessário, o mesmo deverá ser fornecido em forma de pergunta simples de interpretação (CAPTCHA Humano), e este preferencialmente só deverá ser apresentado após pelo menos 2 tentativas de envio do formulário, por exemplo. Tais perguntas poderão ser respondidas apenas por um ser humano. No entanto, é preciso garantir que a pergunta não seja de difícil resolução, permitindo que a mesma possa ser respondida por pessoas de variadas culturas e níveis de instrução. Para tal, podem ser utilizadas perguntas de senso comum, como por exemplo, "qual é a cor do céu?" ou "o fogo é quente ou frio?". Também podem ser utilizados testes matemáticos. No entanto, é preciso tomar cuidado para que esses testes não sejam facilmente "quebrados" por determinados programas. Uma alternativa é solicitar que o usuário escreva o resultado do teste matemático por extenso, como "escreva por extenso quanto é 2 + 3", ou ainda "responda por extenso quanto é dois mais três".

## **Evidências:**

- 1. **URL:** <https://www.tre-al.jus.br/o-tre/canais-de-comunicacao> localizado captcha com imagem de confirmação, não lida pelo leitor de tela NVDA dentro do link Ouvidoria, no link aqui do trecho: Neste canal, o Eleitor terá contato direto com a Justiça Eleitoral e serão recebidos elogios, sugestões, críticas, reclamações, denúncias e/ou solicitações de informações, mediante o preenchimento do formulário eletrônico que poderá ser acessado, clicando **[aqui](https://sei.tre-al.jus.br/sei/controlador_externo.php?acao=ouvidoria&id_orgao_acesso_externo=0) .**
- 2. **URL:** [https://www.tre-al.jus.br/servicos-judiciais/sessoes-de-julgamento/sessoes](https://www.tre-al.jus.br/servicos-judiciais/sessoes-de-julgamento/sessoes-do-pleno)[do-pleno](https://www.tre-al.jus.br/servicos-judiciais/sessoes-de-julgamento/sessoes-do-pleno) – localizado o captcha no *links* cadastrar pedido para sustentação oral.

#### Cadastrar Pedido para Sustentação Oral

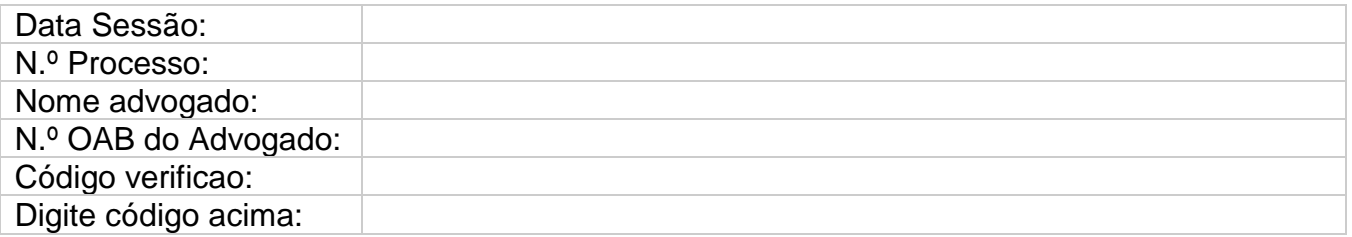

- 3. **URL:** [https://intranet.tre](https://intranet.tre-al.jus.br/asi/web?target=com.linkdata.security.LoginGateway&action=start)[al.jus.br/asi/web?target=com.linkdata.security.LoginGateway&action=start](https://intranet.tre-al.jus.br/asi/web?target=com.linkdata.security.LoginGateway&action=start) – em esqueceu sua senha, solicita-se a digitação de caracteres que não são lidos pelo NVDA.
- 4. **URL:** [https://www.tre-al.jus.br/servicos-judiciais/sessoes-de-julgamento/pautas-de](https://www.tre-al.jus.br/servicos-judiciais/sessoes-de-julgamento/pautas-de-julgamento)[julgamento](https://www.tre-al.jus.br/servicos-judiciais/sessoes-de-julgamento/pautas-de-julgamento) - localizado ao clicar no processo, captcha que redireciona para página de consulta pública unificada de processo.

**Causas:** Ausência de atualização das ferramentas de segurança de acesso; carência de ações voltadas à acessibilidade digital.

**Consequências:** Inacessibilidade a determinados serviços pelos usuários internos e/ou externos com deficiência.

#### **Recomendações:**

- 1. Observância da recomendação 6.8 do e-MAG Fornecer estratégias de segurança específicas em vez de CAPTCHA;
- 2. Retificação dos captchas localizados na amostra e de outros que porventura não foram localizados nesta auditoria, mas que cheguem ao conhecimento dos responsáveis;
- 3. Utilização da versão 3 do reCAPTCHA.

## **ACHADO 2: Arquivos multimídias disponibilizados na web inacessíveis para pessoa com deficiência visual e/ou auditiva**

**Situação encontrada:** As análises foram feitas em arquivos multimídias, mais especificamente vídeos, contendo pronunciamentos oficiais, sessões plenárias, vídeos educativos, eventos e reuniões, disponibilizados nas redes sociais (Instagram e Youtube).

O Artigo 4º, incisos I, V, VI, da Resolução CNJ nº 401/2021, preveem:

Art. 4º Para promover a acessibilidade, o Poder Judiciário deverá, entre outras atividades, implementar:

I – o uso da **Língua Brasileira de Sinais (Libras)**, do Braille, da audiodescrição, da subtitulação, da comunicação aumentativa e alternativa, e de todos os demais meios, modos e formatos acessíveis de comunicação;

V – recursos de tecnologia assistiva disponíveis para possibilitar à pessoa com deficiência o acesso universal, inclusive, aos portais da internet e intranet, ambientes virtuais de aprendizagem, sistemas judiciários e administrativos, adotando-se os princípios e as diretrizes internacionais de acessibilidade aplicáveis à implementação de sistemas e conteúdos na web;

VI – r**ecursos de acessibilidade nas comunicações televisionadas ou em vídeos no formato on-line**; (grifo nosso)

Assim também dispõem as Recomendações 5.1 e 5.2, do e-MAG:

Deve haver uma alternativa sonora ou textual para vídeos que não incluem faixas de áudio. Para vídeos que contêm áudio falado e no idioma natural da página, **devem ser fornecidas legendas**. Além de essencial para pessoas com deficiência visual, a alternativa em texto também é importante para usuários que não possuem equipamento de som, que desejam apenas realizar a leitura do material ou não dispõem de tempo para ouvir um arquivo multimídia.

Áudio gravado deve possuir uma **transcrição descritiva**. Além de essencial para pessoas com deficiência auditiva, a **alternativa em texto** também é importante para usuários que não possuem equipamento de som, que desejam apenas realizar a leitura do material ou não dispõem de tempo para ouvir um arquivo

multimídia. Neste caso, também é desejável a **alternativa em Libras**. (grifos nossos)

O material testado, foi disponibilizado no período de agosto e setembro/2021 nas plataformas Instagram (https://www.instagram.com/tre.alagoas/) e Youtube (https://www.youtube.com/channel/UC50g5JJQuwT8dS6LrU1ogTA/videos), do Tribunal Regional Eleitoral de Alagoas. Na totalidade dos vídeos analisados na rede social do TRE/AL, no Instagram, verificamos a ausência de intérprete de LIBRAS – Língua Brasileira de Sinais, bem como a ausência de legenda ou áudio-descrição, além disso, não há alternativa textual para torná-los acessíveis a pessoas com deficiência visual para leitura com *display* Braille e pessoas com deficiência auditiva.

A título de exemplo, podemos citar os seguintes vídeos:

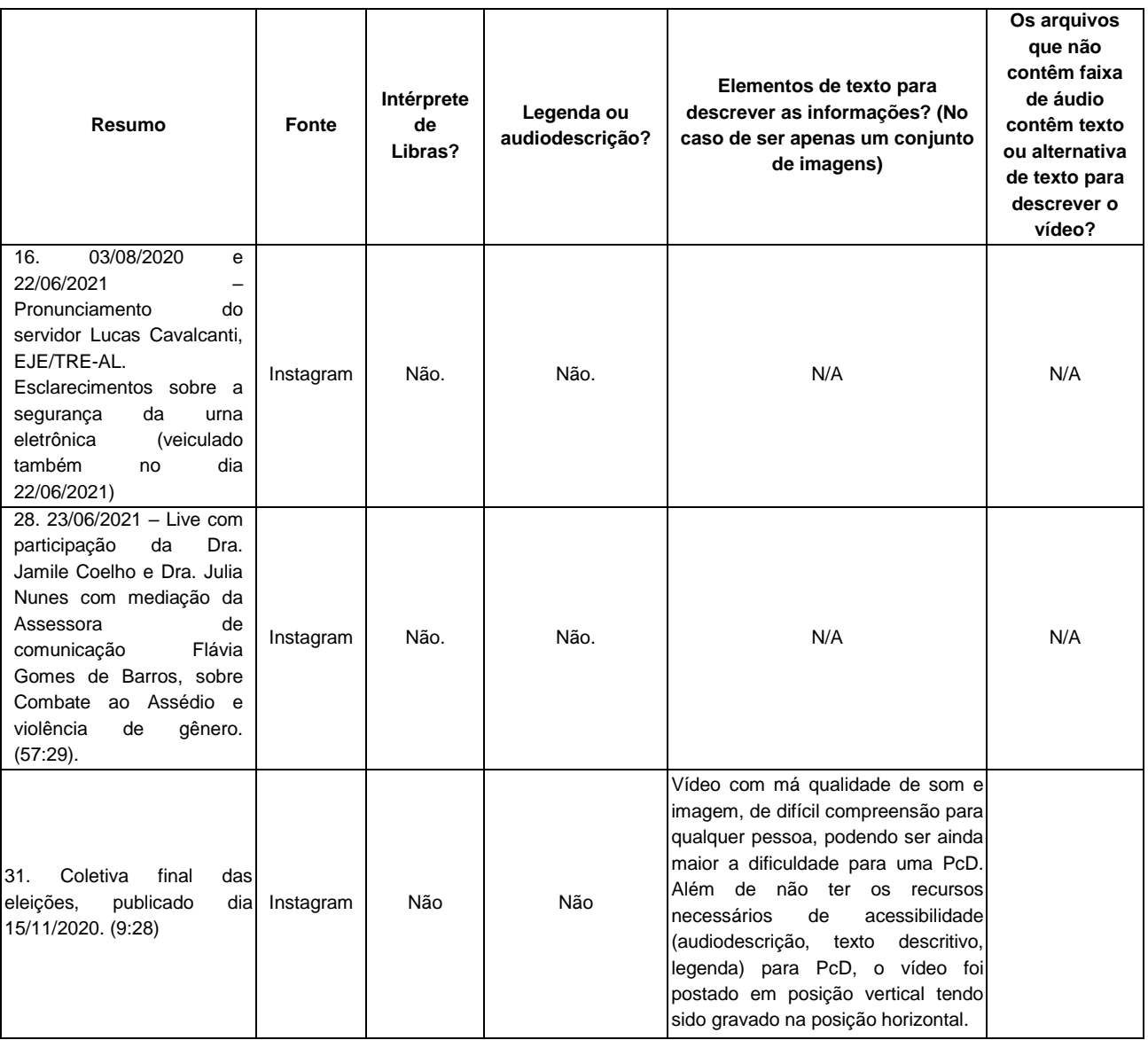

Em relação aos vídeos publicados no YouTube, observamos que houve uma significativa mudança nas publicações ocorridas a partir do dia 05/05/2021, foram incluídas

interpretações da língua brasileira de sinais e ativação de legenda. Embora muito louvável a adoção dessas ferramentas para a acessibilidade, verificamos que as legendas são do próprio aplicativo (youtube) e não trazem a qualidade necessária, suas falhas muitas vezes tornam os assuntos incompreensíveis, em razão das constantes falhas de transcrição de palavras fora de contexto e alheias ao assunto tratado. A exemplo disso, podemos citar as legendas que acompanham os vídeos veiculados nos dias 05/05/2021, 21/06/2021 e 28/06/2021, 18/08/2021, onde se diz uma palavra e a legenda mostra outra, vejamos:

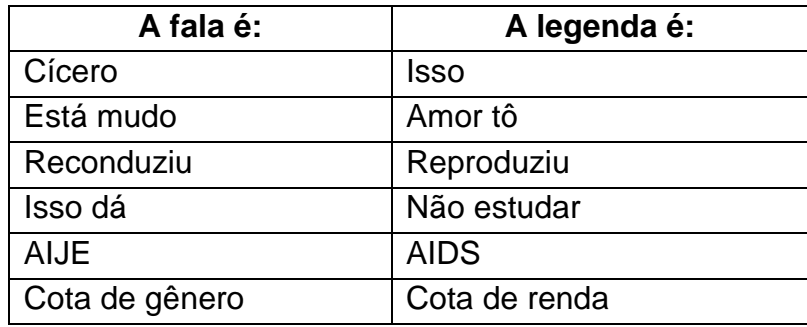

Observamos, ainda, vídeos com má qualidade de som e imagem, de difícil compreensão para qualquer pessoa, podendo ser ainda maior a dificuldade para uma PcD. Além de não ter os recursos necessários de acessibilidade (audiodescrição, texto descritivo, legenda, intérprete de LIBRAS), foram postados em posição vertical tendo sido gravados na posição horizontal. Ex.: Sessão Pleno dia 05/11/2020, publicado no mesmo dia parte 1 (49:43) e parte 2 (2:48:28); Sessão Pleno dia 09/11/2020, publicado no mesmo dia (2:15:07); Sessão do Pleno – dia 27/10/2020, publicado no dia 27/10/2020 (2:11:31).

Verificou-se, ainda, que dos 49 vídeos analisados (37 no Instagram e 12 no Youtube), apenas 5 publicados no youtube atendem aos critérios mínimos de acessibilidade, pois, estão presentes os elementos **legenda** (da própria plataforma, ainda que deficiente) e **intérpretes de libras**.

Quanto ao intérprete de libras, cumpre mencionar que constatamos atendimento ao quesito nas sessões plenárias virtuais. Todavia, nas sessões presenciais não identificamos. Neste contexto, localizamos o Contrato TRE/AL n.º 09/2021 (doc. [0905976\)](https://sei.tre-al.jus.br/sei/controlador.php?acao=protocolo_visualizar&id_protocolo=969074&id_procedimento_atual=945765&infra_sistema=100000100&infra_unidade_atual=110000991&infra_hash=b4314f82eb1a08e6d4d8b885c551c805c11db1ea3eafa0fb292f46b81f1d6caa), celebrado recentemente, em 18/06/2021, com a empresa EDUCALIBRAS TREINAMENTO E DESENVOLVIMENTO DO IDIOMA DE LIBRAS LTDA. - EPP, que tem por objeto a prestação de serviços de tradução/interpretação em Língua Brasileira de Sinais (LIBRAS), e de legenda para surdos e ensurdecidos (LSE), em manifestações públicas realizadas, promovidas ou apoiadas pelo Tribunal Regional Eleitoral do Alagoas, nas modalidades: ao vivo presencial (executado no local do evento), ao vivo nãopresencial (gravado e reproduzido simultaneamente) ou gravado previamente, nas condições e especificações descritas no edital do Pregão Eletrônico nº 05/2021 e seus

anexos, bem como o Contrato TRE/AL n.º 10/2021 (0905978), celebrado com a empresa ALBERTO ANTONIO ALVES DE OLIVEIRA GRANATO, cujo objeto é a prestação de serviços de audiodescrição (AD), em manifestações públicas realizadas, promovidas ou apoiadas pelo Tribunal Regional Eleitoral de Alagoas (TRE-AL), nas modalidades: ao vivo presencial (executado no local do evento), ao vivo não-presencial (gravado e reproduzido simultaneamente) ou gravado previamente, de modo que as imprecisões relatadas neste achado tendem a ser resolvidas em breve.

**Critérios**: Resolução CNJ nº 401/2021, Art. 4º; Modelo de Acessibilidade do Governo Eletrônico – e-MAG. Disponível em: http://emag.governoeletronico.gov.br/; Lei 13.146/2015 (Estatuto da Pessoa com Deficiência); Recomendações do e-MAG 5.1, 5.2, 5.3, 5.4 e 5.5.

#### **Recomendação 5.1 – Fornecer alternativa para vídeo**

[Ver WCAG 2.0 Critérios de Sucesso 1.2.1](http://www.acessibilidade.gov.pt/w3/TR/UNDERSTANDING-WCAG20/media-equiv-av-only-alt.html)*,* [Ver WCAG 2.0 Critérios de Sucesso](http://www.acessibilidade.gov.pt/w3/TR/UNDERSTANDING-WCAG20/media-equiv-captions.html)  [1.2.2](http://www.acessibilidade.gov.pt/w3/TR/UNDERSTANDING-WCAG20/media-equiv-captions.html)*,* [Ver WCAG 2.0 Critérios de Sucesso 1.2.6](http://www.acessibilidade.gov.pt/w3/TR/UNDERSTANDING-WCAG20/media-equiv-sign.html) *e* [Ver WCAG 2.0 Critérios de](http://www.acessibilidade.gov.pt/w3/TR/UNDERSTANDING-WCAG20/media-equiv-text-doc.html)  [Sucesso 1.2.8](http://www.acessibilidade.gov.pt/w3/TR/UNDERSTANDING-WCAG20/media-equiv-text-doc.html)

Deve haver uma alternativa sonora ou textual para vídeos que não incluem faixas de áudio. Para vídeos que contêm áudio falado e no idioma natural da página, devem ser fornecidas legendas. Além de essencial para pessoas com deficiência visual, a alternativa em texto também é importante para usuários que não possuem equipamento de som, que desejam apenas realizar a leitura do material ou não dispõem de tempo para ouvir um arquivo multimídia.

#### **Recomendação 5.2 – Fornecer alternativa para áudio**

[Ver WCAG 2.0 Critérios de Sucesso 1.2.1](http://www.acessibilidade.gov.pt/w3/TR/UNDERSTANDING-WCAG20/media-equiv-av-only-alt.html)*,* [Ver WCAG 2.0 Critérios de Sucesso](http://www.acessibilidade.gov.pt/w3/TR/UNDERSTANDING-WCAG20/media-equiv-captions.html)  [1.2.2](http://www.acessibilidade.gov.pt/w3/TR/UNDERSTANDING-WCAG20/media-equiv-captions.html) *e* [Ver WCAG 2.0 Critérios de Sucesso 1.2.6](http://www.acessibilidade.gov.pt/w3/TR/UNDERSTANDING-WCAG20/media-equiv-sign.html)

Áudio gravado deve possuir uma transcrição descritiva. Além de essencial para pessoas com deficiência auditiva, a alternativa em texto também é importante para usuários que não possuem equipamento de som, que desejam apenas realizar a leitura do material ou não dispõem de tempo para ouvir um arquivo multimídia. Neste caso, também é desejável a alternativa em Libras.

#### **Recomendação 5.3 – Oferecer audiodescrição para vídeo pré-gravado**

[Ver WCAG 2.0 Critério de Sucesso 1.2.3](http://www.acessibilidade.gov.pt/w3/TR/UNDERSTANDING-WCAG20/media-equiv-audio-desc.html)*,* [Ver WCAG 2.0 Critérios de Sucesso](http://www.acessibilidade.gov.pt/w3/TR/UNDERSTANDING-WCAG20/media-equiv-audio-desc-only.html)  [1.2.5](http://www.acessibilidade.gov.pt/w3/TR/UNDERSTANDING-WCAG20/media-equiv-audio-desc-only.html) *e* [Ver WCAG 2.0 Critérios de Sucesso 1.2.7](http://www.acessibilidade.gov.pt/w3/TR/UNDERSTANDING-WCAG20/media-equiv-extended-ad.html)

Vídeos que transmitem conteúdo visual que não está disponível na faixa de áudio devem possuir uma audiodescrição.

A audiodescrição consiste na descrição clara e objetiva de todas as informações apresentadas de forma visual e que não fazem parte dos diálogos. Essas descrições são apresentadas nos espaços entre os diálogos e nas pausas entre as informações sonoras.

#### **Recomendação 5.4 – Fornecer controle de áudio para som**

#### *[Ver WCAG 2.0 Critério de Sucesso 1.4.2](http://www.acessibilidade.gov.pt/w3/TR/UNDERSTANDING-WCAG20/visual-audio-contrast-dis-audio.html)*

Deve ser fornecido um mecanismo para parar, pausar, silenciar ou ajustar o volume de qualquer som que se reproduza na página.

Elemento audio do HTML5

Foi criado, no HTML5, o elemento AUDIO que é um padrão para reprodução de áudio e também deve receber controles de play, pause e stop.

**Recomendação 5.5 – Fornecer controle de animação**

*[Ver WCAG 2.0 Critério de Sucesso 2.2.2](http://www.acessibilidade.gov.pt/w3/TR/UNDERSTANDING-WCAG20/time-limits-pause.html)*

Para qualquer animação que inicie automaticamente na página devem ser fornecidos mecanismos para que o usuário possa pausar, parar ou ocultar tal animação.

**Evidências**: arquivos multimídias disponibilizados nas plataformas Youtube e Instagram, na conta do TRE/AL.

**Causas**: ausência das ferramentas para tornar acessíveis os conteúdos para todas as pessoas, inclusive as com deficiências visual e auditivas, veiculados por meio das redes sociais.

**Consequências**: Comprometimento na acessibilidade aos vídeos veiculados pelo TRE/AL pelos usuários internos e externos, elevando o índice de inacessibilidade aos conteúdos nas plataformas das redes sociais Youtube e Instagram.

#### **Recomendações**:

1. Verificar a possibilidade de implementar, concomitante ao material multimídia disponibilizado ao público em geral, ferramentas de acessibilidade, pois possibilita o acesso a todo o conteúdo de um vídeo tanto para pessoas com deficiência visual, quanto para pessoas com deficiência auditiva, além de pessoas com surdocegueira, que podem acessar o conteúdo da transcrição textual através de um display Braille.

São ferramentas de acessibilidade:

- Legendas;

- Arquivo para download ou um link para a alternativa textual para arquivos apenas de áudio;

- Faixa de audiodescrição para o vídeo;

- Intérprete de libras.
- 2. Elaborar plano de trabalho para a instituição de controle sobre conteudistas, criando *check lists* e contemplando necessariamente fases de treinamento

periódico dos servidores;

3. - Uma vez instituídos os controles, submetê-los à avaliação por meio de testes a serem reportados à Assessoria de Acessibilidade.

## **ACHADO 3: Barreiras de acesso às informações para usuários de leitores de tela, contidas nos** *links* **do tipo LEIA MAIS, CLIQUE AQUI, BAIXE AQUI, AQUI.**

**Situação encontrada**: Realizados testes por meio de observação nos websites do TRE/AL, verificamos a utilização de *links* do tipo LEIA MAIS, CLIQUE AQUI, BAIXE AQUI, AQUI. Tais *links* foram observados a partir da navegação pelas páginas da intranet e internet do TRE/AL.

Importante ressaltar que *links* do tipo leia mais, clique aqui, baixe aqui, aqui, saiba mais, entre outros, representam barreiras para a pessoa com deficiência visual em virtude de não serem suficientemente descritivos fora do contexto, ou seja, não descrevem o seu destino, razão pela qual devem ser evitados.

Para explicar melhor a importância de não utilização dos *links* do tipo LEIA MAIS e similares, vejamos o que diz o e-Mag sobre o assunto:

> *Muitas pessoas utilizam apenas o mouse para navegar e nem imaginam que é possível navegar através da tecla TAB do teclado pelos elementos ativos de uma página. Isso inclui a navegação de link em link. Quando o usuário chega ao link desejado, basta ativá-lo através da tecla ENTER. Esse tipo de navegação é especialmente importante para pessoas que não conseguem utilizar o mouse, como é o caso de pessoas com problemas motores e de usuários com deficiência visual, que navegam utilizando um leitor de tela. É preciso considerar que, quando um usuário de leitor de tela navega pelos links de uma página, recebe apenas a informação do texto do link e não de todo o seu contexto. Por isso, o título do link deve descrever o seu destino.*

Conforme observado acima, numa navegação por *links*, se na página acessada existirem 3 *links* do tipo Leia mais, o leitor de tela receberá a seguinte informação: "Leia mais, *link*", "Leia mais, *link*", "Leia mais, *link*". O usuário com deficiência deixará de acessar estes *links* por não saber qual o seu destino. Ele iria perguntar-se "Leia mais sobre o quê?". Uma solução neste caso seria retirar o *link* "Leia mais" ou similar e transformar o próprio título da notícia em *link*. Assim, o texto de cada um dos *links* torna-se suficientemente claro e descritivo e ele saberá que se trata de um link e saberá qual o seu destino, podendo decidir se deseja ou não acessá-lo.

Assim, como resultados das análises realizadas, trazemos abaixo algumas situações em que os conteudistas utilizaram o padrão de *links* do tipo clique aqui, baixe aqui, aqui, saiba mais. Vejamos:

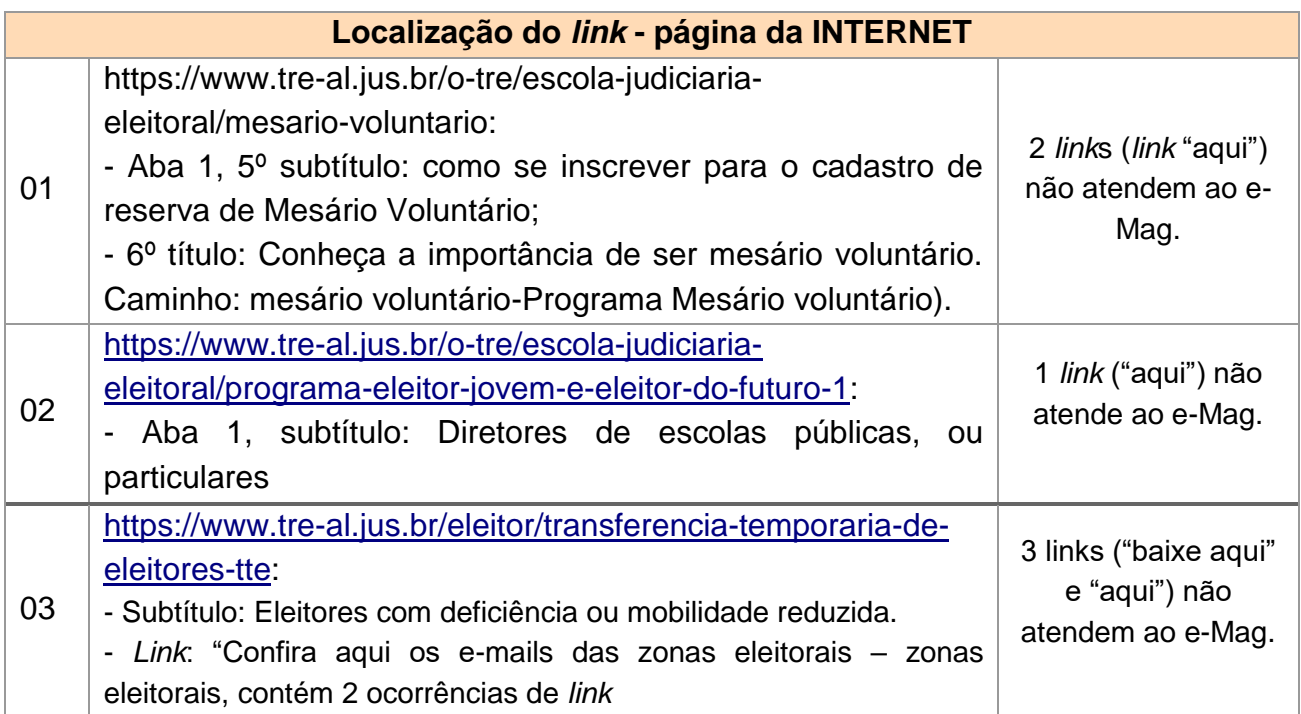

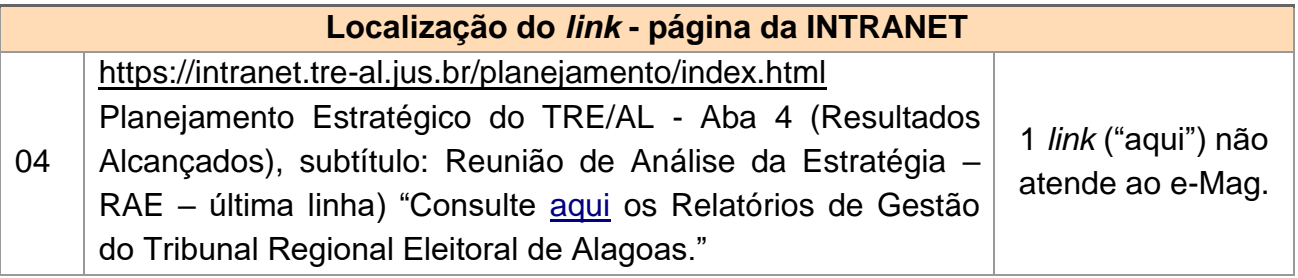

Destacamos que, em relação a localização de todos os *link*s no padrão clique aqui, baixe aqui, aqui, saiba mais, constantes nas páginas da internet e intranet do TRE/AL, colocamos à disposição as consultas efetuadas, para colaborar na revisão/adequação da situação em tela.

**Critérios**: Art. 4º; Modelo de Acessibilidade do Governo Eletrônico – e-MAG. Disponível em: [http://emag.governoeletronico.gov.br/;](http://emag.governoeletronico.gov.br/) Lei 13.146/2015 (Estatuto da Pessoa com Deficiência). Recomendação 3.5 do e-MAG.

#### **Recomendação 3.5 – Descrever** *link***s clara e sucintamente**

*[Ver WCAG 2.0 Critérios de Sucesso 2.4.4](http://www.acessibilidade.gov.pt/w3/TR/UNDERSTANDING-WCAG20/navigation-mechanisms-refs.html)* e [Ver WCAG 2.0 Critérios de](http://www.acessibilidade.gov.pt/w3/TR/UNDERSTANDING-WCAG20/navigation-mechanisms-link.html)  [Sucesso2.4.9](http://www.acessibilidade.gov.pt/w3/TR/UNDERSTANDING-WCAG20/navigation-mechanisms-link.html) Deve-se identificar claramente o destino de cada *link*, informando, inclusive, se o

*link* remete a outro sítio. Além disso, é preciso que o texto do *link* faça sentido mesmo quando isolado do contexto da página.

É preciso tomar cuidado para não utilizar a mesma descrição para dois ou mais *links* que apontem para destinos diferentes. Da mesma forma, *links* que remetem ao mesmo destino devem ter a mesma descrição.

**Evidências**: *Links* com conteúdos textuais publicados nas páginas da intranet e internet do TRE/AL.

**Causas**: ausência das ferramentas para tornar acessíveis os conteúdos para todas as pessoas, inclusive as com deficiências visual e auditivas, veiculados por meio das páginas da intranet e internet do TRE/AL; Possível falta de conhecimento dos conteudistas quanto à descrição clara e sucinta de *links*.

**Consequências**: Limitação na acessibilidade aos conteúdos e serviços disponibilizados pelo TRE/AL pelos usuários internos e externos com deficiências, contribuindo para a elevação dos índices de dificuldades de acesso enfrentadas pelas pessoas com deficiência.

#### **Recomendações**:

Verificar a possibilidade de excluir os *links* com o padrão clique aqui, baixe aqui, aqui, saiba mais e similares existentes nas páginas da internet e intranet do órgão e, doravante, adotar o padrão de *link* descritivo para facilitar o acesso por leitores de tela.

Vale aqui ressaltar os exemplos trazidos pelo e-Mag acerca de formatos de *links*, com a atenção para o **exemplo 1**, que é a forma recomendada, em contraponto às demais formas que devem ser evitadas:

> Exemplo 1 - *link* suficientemente descritivo: **Organograma da empresa** Exemplo 2 - *link* com informações desnecessárias: **Clique aqui para acessar o organograma da empresa**

> Exemplo 3 - *link* com texto pouco descritivo: **Clique aqui** para acessar o organograma da empresa

> Não há necessidade de colocar no texto do *link* frases como "clique aqui para...", "link para...", etc. Tanto visualmente quanto com o leitor de tela, já fica claro para o usuário que se trata de um link.

> É muito importante, também, que os links abram na guia ou janela atual de navegação, pois os usuários com deficiência visual podem ter dificuldade em identificar que uma nova janela foi aberta. Quando é realmente necessária a abertura de um *link* em nova janela, é recomendado que tal ação seja informada ao usuário no próprio texto do *link*. Isso permite ao usuário decidir se quer ou não sair da janela ou aba em que se encontra e,

caso decida acessar o *link*, ele saberá que estará em uma nova aba ou janela.

Sugerimos, ainda, que as recomendações aqui registradas sejam estendidas a todos os conteudistas de *links* do Regional, a fim de que as ações propostas não sejam pontuais e a exposição ao risco permaneça latente. Neste sentido, reforçamos a recomendação de treinamento periódico dos servidores conteudistas e realização de avaliações de controle a serem reportadas à Assessoria de Acessibilidade.

## **ACHADO 4: Conteúdos nos links do Tribunal com imagens inacessíveis às pessoas com deficiência**

**Situação encontrada:** Foram avaliadas as imagens contidas nos *links* definidos na amostra, bem como em alguns *links* derivados. Por imagens, considera-se as de conteúdo, as decorativas, imagens que são links, as complexas e os botões. Os testes aqui realizados pretenderam avaliar:

- 1. Se as imagens de conteúdo podem ser lidas por meio de leitor de tela. Neste caso, utilizamos o software NVDA, disponível em: [https://www.nvaccess.org/;](https://www.nvaccess.org/)
- 2. Se as imagens decorativas, que não transmitem um conteúdo, a exemplo de marcadores de lista estilizados, cantos arredondados, ícones utilizados para decorar ou enfatizar um *link*, são ignoradas pelos leitores de tela;
- 3. Se as imagens que são *links* são compatíveis com os leitores de tela;
- 4. Se as imagens complexas apresentam um texto explicativo com as informações necessárias para que o leitor de tela possa extrair todos os dados necessários de imagem;
- 5. Se as imagens que são botões estão compatíveis com os leitores de tela.

Assim, procedemos à navegação nos *links* com o auxílio do software leitor de tela NVDA e através das teclas, sobretudo as teclas TAB, Insert + seta para baixo, Insert + seta para cima, Insert + f7, as letras "h" e "k", ENTER e SHIFT + "h". Para situações específicas, consultamos a Referência Rápida de Comandos do NVDA 2021.1.

Pela abrangência da avaliação, a amostra foi bastante significativa. Foram avaliadas 710 imagens, das quais 556 imagens não atenderam às recomendações do e-MAG, ou seja, 78,31%. Encontramos situações para todas as avaliações propostas pelo CNJ,

enumeradas acima nos itens 1 a 5, mas os resultados que mais nos chamaram a atenção foi a leitura pelo NVDA dos marcadores em lista, sobretudo, a "bolinha", que em raríssimas exceções não foram lidos pelo leitor de tela.

**Critérios:** Recomendação 3.6 do e-MAG;

Recomendação 3.6 – Fornecer alternativa em texto para as imagens do sítio [Ver WCAG 2.0 Critério de Sucesso 1.1.1 \(Técnica G95\)](http://www.acessibilidade.gov.pt/w3/TR/UNDERSTANDING-WCAG20/text-equiv-all.html)

Deve ser fornecida uma descrição para as imagens da página, utilizando-se, para tanto o atributo alt.

No caso de banners e outras imagens que reproduzam textos, o ideal é reproduzir o texto escrito.

Descrever qualquer imagem, em geral, é algo bastante subjetivo e a descrição deve ser adaptada ao contexto em que a imagem se encontra. Para mais detalhes de como escrever um texto alternativo, veja o tutorial O uso correto do texto alternativo na seção do eMAG no portal de Governo Eletrônico [\(http://www.governoeletronico.gov.br/eixos-de-](http://www.governoeletronico.gov.br/eixos-de-atuacao/governo/acessibilidade/material-de-apoio)

[atuacao/governo/acessibilidade/material-de-apoio\)](http://www.governoeletronico.gov.br/eixos-de-atuacao/governo/acessibilidade/material-de-apoio).

Apesar de não haver um limite de caracteres para o atributo alt, ele é utilizado para descrições sintéticas, em poucas palavras ou em uma frase curta. Para imagens mais complexas que exigem uma descrição mais detalhada, como infográficos, por exemplo, deve-se fornecer, além do alt, a descrição no próprio contexto ou um *link* para a descrição longa logo após a imagem. Deve ficar claro para o usuário que esse *link* remete para a descrição longa da imagem, conforme o exemplo a seguir.

Lembrando que em gráficos simples, as informações podem estar contidas na própria página ajudando o entendimento, inclusive, de pessoas que tem dificuldade com visualizações de gráficos ou queiram utilizar as informações para outros fins, como pesquisas.

#### **Em HTML5**

Foram incorporados ao HTML5 os elementos FIGURE e FIGCAPTION, que são utilizados em conjunto com o objetivo de agrupar uma imagem IMG com a sua legenda, a qual aparecerá visualmente.

O elemento FIGURE não é usado apenas para marcação de imagens, ele define um bloco de conteúdo independente que normalmente contém linhas de códigos, imagens, gráficos, diagramas e vídeos que fazem referência ao conteúdo principal do documento. O elemento FIGCAPTION é opcional e exibe uma legenda para o elemento FIGURE. Esse novo elemento age como subtítulo opcional ou legenda para qualquer conteúdo contido dentro do elemento FIGURE e não substitui o atributo alt nas descrições das imagens. Pode-se ter várias imagens, vídeos, gráficos, dentro de um único elemento FIGURE. Caso haja um elemento FIGCAPTION este deve ser o primeiro ou o último filho do elemento FIGURE e só um FIGCAPTION irá representar a legenda.

**OBS: Imagens que não transmitem conteúdo, ou seja, imagens decorativas, devem ser inseridas por CSS. No exemplo a seguir, o separador pontilhado logo abaixo do título de nível 3 "Acessibilidade web" é uma imagem**  **decorativa cuja função foi inserida através das folhas de estilo. Note que em alguns casos a imagem pode ser substituída por um código CSS. (GN)**

**Evidências:** Relacionamos abaixo, de forma exemplificativa, algumas evidências encontradas nas páginas definidas como obrigatórias para testes pelo CNJ.

## **Na página inicial da Internet do TRE/AL – URL:** <https://www.tre-al.jus.br/>

O leitor de tela NVDA :

- 1. Não leu várias abas que são *links* (Eleitor e eleição, Partidos, Jurisprudência, Legislação, Serviços Judiciais e O TRE. Leu apenas a imagem do *link* "Comunicação".
- 2. Não leu o símbolo da acessibilidade para uso de ferramentas;
- 3. Ícones do twitter e do instagram lidos como *link* do facebook;
- 4. A descrição do *link* da Ouvidoria não condiz com a contida na imagem. Imagem: Ouvidoria Eleitoral de Alagoas - OE/AL SIC-Serviço de Informação ao cidadão
- 5. Leu a logo inferior do TRE/AL como logo do Tribunal Superior Eleitoral
- 6. Leu o dia da semana segunda-feira na parte que trata do horário de atendimento como se fosse seguinte;
- 7. Não fez a descrição das imagens ou não consta no site a legenda das imagens (abaixo da imagem), apenas fez a descrição da notícia em *link*, de modo que inacessíveis.

## **Na Intranet do TRE/AL – URL:** <https://intranet.tre-al.jus.br/>

O leitor de tela NVDA:

- 1. Não lê a imagem com o nome do TRE; (1)
- 2. *Link* do FUNPRESP-JUD é lido como "FUNPRES-SP"; (1)
- 3. *Link* do Portal do servidor é lido como "SGRH on line"; (1)
- 4. Abas que são *links* não são lidas pelo NVDA. Exemplificando: *links* contidos no programa de acessibilidade: informações gerais, legislação e material de apoio e notícias não são lidos pelo NVDA, apenas ao clicar.

Considero que as imagens gráficas contidas nos *links* do acesso rápido não transmitem um conteúdo, não precisando, portanto, de descrição. Por exemplo, no *link* da transparência, não há necessidade de descrição da lupa, apenas do texto contido na imagem.

- 5. Ausência de descrição das 4 imagens contidas na página da Secretaria Judiciária leitura idêntica ao *link*.
- 6. 1 imagem do programa de acessibilidade imagem inacessível, não descreve o que o conteúdo transmite.
- 7. 1 imagem do programa mais qualidade de vida inacessível.
- 8. 107 imagens das ações do programa mais qualidade de vida no período 2020/2021 não reconhecidas pelo NVDA. Todas inacessíveis:107
- 9. 1 imagem complexa do calendário não contém descrição textual do calendário, informando como está disposto e que os *links* se referem a feriados. Botões de retornar ao mês anterior e de avançar ao mês seguinte lidos como menor e maior, respectivamente. *Links* dos feriados também não estão descritos corretamente. Imagem inacessível;
- 10.4 imagens do projeto gestão por competência inacessíveis. NVDA salta todas como se não existissem;
- 11.17 fotos inacessíveis no Projeto Gestão por Competências em *link* fotos;

# **Em Pauta de julgamentos – URL:** [https://www.tre-al.jus.br/servicos-judiciais/sessoes-de](https://www.tre-al.jus.br/servicos-judiciais/sessoes-de-julgamento/pautas-de-julgamento)[julgamento/pautas-de-julgamento](https://www.tre-al.jus.br/servicos-judiciais/sessoes-de-julgamento/pautas-de-julgamento)

Página com 1 imagem de calendário com *links* nos dias da pauta de sessões. Leitura dos dias da semana inadequada. Por exemplo, NVDA lê a sexta-feira como sex.

**Em Atos normativos – URL:** <https://www.tre-al.jus.br/servicos-judiciais/atos-normativos>

O calendário do Diário, o mês setembro é lido como "certidões".

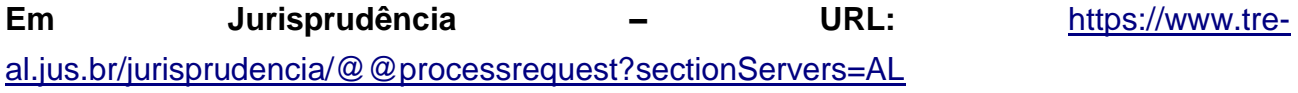

Não localizadas imagens em desconformidade com o e-MAG.

**Causas:** Possível desconhecimento dos conteudistas responsáveis pelos *links*; Falta de capacitação dos servidores;

**Consequências:** Mitigação à acessibilidade dos conteúdos dos *links* do Tribunal pelos usuários deficientes visuais; Possível restrição de direitos, já que imagens que são *links* podem conter conteúdo necessário ao usuário e não lidos pelo NVDA.

## **Recomendações:**

- 1. Que sejam revistas as páginas obrigatórias do Tribunal determinadas para teste pelo CNJ, acima discriminadas.
- 2. Que seja observada doravante a recomendação 3.6 do e-MAG;
- 3. Que seja verificada a necessidade de capacitação para conteudistas.

## **ACHADO 5: Arquivos para downloads inacessíveis às pessoas com deficiência**

**Situação encontrada:** As análises foram feitas em arquivos para download disponibilizados em *links* contidos no site e na intranet do TRE/AL com o propósito de avaliar a acessibilidade aos usuários de leitores de tela, especialmente em relação às medidas para cumprimento das exigências da Lei nº 10.098/2000, do Decreto nº 5.296, da Resolução do CNJ nº 401/20 e do Modelo de Acessibilidade do Governo Eletrônico- e-MAG.

Da análise dos dispositivos legais acima citados, depreende-se a relevância e a necessidade dos materiais disponibilizados para download nos sites e intranet serem acessíveis a todos, a fim de ser garantido o acesso igualitário às informações e recursos disponíveis.

Assim como o conteúdo de um site deve ser acessível, o material disponibilizado para download também precisa ser. Um dos formatos mais acessíveis é o próprio HTML e, por isso, sempre que possível, os documentos devem ser disponibilizados nesse formato.

De acordo com a **"Recomendação 3.8 do e-MAG- Disponibilizar documentos em formatos acessíveis"**, os documentos devem ser utilizados preferencialmente em HTML, mas também podem ser utilizados arquivos para download no formato ODF - Open Document Format, tomando-se os cuidados para que sejam acessíveis. Se um arquivo for disponibilizado em PDF, deverá ser fornecida uma alternativa em HTML ou ODF.

Na amostra dos links da internet e da intranet do Tribunal, buscamos documentos para download para serem avaliados. Foram localizados apenas documentos no formato PDF, o que não induz à conclusão de inexistência de fornecimento de alternativa em HTML ou ODF. Contudo, identificamos que o PDF é o formato predominante, já que 100% da amostra localizada e testada possuía esse formato e não continha alternativa em formato mais acessível.

Cumpre esclarecer que a avaliação de acessibilidade de referidos documentos compreendeu os aspectos avaliados no teste realizado para textos em HTML, que será relatado adiante no achado 6, ou seja, foram avaliadas a descrição de imagens, coerência e clareza textual, a utilização de estilos para formatação, se os documentos era divididos em coluna, se continha conteúdo no cabeçalho ou no rodapé, se o sumário era disponibilizado em hiperlink, se foi utilizada fonte serifada e se conteúdo continha informações sensoriais. Observada qualquer prática que não atendia às recomendações do e-MAG e demais normas de acessibilidade no documento, o mesmo foi considerado reprovado.

Para os exames, foi utilizado o software leitor de tela NVDA, sendo testados 218 arquivos em PDF e sendo reprovados 151, ou seja, 69,27%.

Segue abaixo uma relação de erros recorrentes identificados nos itens examinados:

a) Leitura deficitária dos textos inseridos em tabela, com leitura de numerações de forma contínua, omissão de leitura dos título, leituras incompreensíveis, dentre outros;

- b) Leitura imprecisa de abreviaturas, confundindo o usuário de leitores de tela. Exemplo: A sigla Des. é lida como "dez", e não como Desembargador; o que o faz confundir com o numeral 10; MM, abreviatura de Meritíssimo, é lido como milímetro; Art não é lido como artigo, entre outras;
- c) Contagem indevida de pontos entre texto e barras, nos afastamentos dos sumários;
- d) Leitura repetitiva das notas de rodapé incluída em todas as páginas e das assinaturas eletrônicas dos titulares do documento, o que confunde o leitor que a cada mudança de página ler um nota que destoa do conteúdo do texto principal;
- e) Não realização da leitura do arquivo PDF pelo NVDA:
- f) Inserção de sumários sem existências de hiperlinks;
- g) Arquivos apenas escaneados, sem possibilidade de leitura pelo NVDA;
- h) Existência de tabelas em excel sem possibilidade de leitura;
- i) Não fornecimento de entrada de dados nos formulários;
- j) Não realização de leitura de imagens.

**Critérios:** Art. 4º;V e XII e art. 12, II da Resolução CNJ nº 401/2021; Recomendações 3.8, 3.9, 3.10, 3.11, 3.12 e 6.5 do Modelo de Acessibilidade do Governo Eletrônico – e-MAG. Disponível em: [http://emag.governoeletronico.gov.br/,](http://emag.governoeletronico.gov.br/) Lei 13.146/2015 (Estatuto da Pessoa com Deficiência).

#### **Recomendação 3.8 – Disponibilizar documentos em formatos acessíveis** *Sem critérios de sucesso correspondentes no WCAG 2.0*

Os documentos devem ser disponibilizados preferencialmente em HTML. Também podem ser utilizados arquivos para download no formato ODF, tomando-se os cuidados para que sejam acessíveis. Se um arquivo for disponibilizado em PDF, deverá ser fornecida uma alternativa em HTML ou ODF.

**OBS:** O ODF (Open Document Format) é um formato aberto de documento adotado pela e-PING (Arquitetura de Interoperabilidade em Governo Eletrônico) que pode ser implementado em qualquer sistema. O ODF engloba formatos como: ODT (Open Data Text) para documentos de texto, ODS (Open Data Sheet) para planilhas eletrônicas, ODP (Open Data Presentation) para apresentações de slides, entre outros.

Muitos softwares já utilizam esses formatos, como é o caso do OpenOffice, BrOffice, Google Docs, Abiword e StarOffice. O Microsoft Office 2010 também inclui suporte para ODF. Para versões anteriores do Microsoft Office, pode ser instalado um Add-in gratuito para suporte aos formatos ODF.

#### **Recomendação 3.9 – Em tabelas, utilizar títulos e resumos de forma apropriada**

#### *[Ver WCAG 2.0 Critério de Sucesso](http://www.acessibilidade.gov.pt/w3/TR/UNDERSTANDING-WCAG20/content-structure-separation-programmatic.html) 1.3.1 (Técnicas H39 e H73)*

O título da tabela deve ser definido pelo elemento CAPTION e deve ser o primeiro elemento utilizado após a declaração do elemento TABLE. Em casos de tabelas extensas, deve ser fornecido um resumo de seus dados através do atributo summary que deve ser declarado no elemento TABLE.

(...)

#### **Recomendação 3.10 – Associar células de dados às células de cabeçalho** *[Ver WCAG 2.0 Critério de Sucesso 1.3.1 \(Técnicas H43 e H63\)](http://www.acessibilidade.gov.pt/w3/TR/UNDERSTANDING-WCAG20/content-structure-separation-programmatic.html)*

Em tabelas de dados simples, o uso apropriado do elemento TH para os cabeçalhos e do elemento TD para as células de dados é essencial para torná-las acessíveis. Para incrementar a acessibilidade, deve-se utilizar os elementos THEAD, TBODY e TFOOT, para agrupar as linhas de cabeçalho, do corpo da tabela e do final, respectivamente, com exceção de quando a tabela possuir apenas o corpo, sem ter seções de cabeçalho e rodapé. O W3C sugere utilizar o TFOOT antes do TBODY dentro da definição TABLE para que o agente de usuário possa renderizar o rodapé antes de receber todas (potencialmente numerosas) linha de dados.

 $\left( \ldots \right)$ 

Para tabelas mais complexas, é necessário utilizar marcações para associar as células de dados com as células de cabeçalho. A maneira mais adequada de realizar esse procedimento é utilizar os atributos *id/headers* ou *scope/col*. No primeiro, pode-se associar qualquer célula de conteúdo a qualquer célula de cabeçalho, utilizando o mesmo valor para o atributo id e para o header. No segundo caso, a associação é automática, sendo mais utilizado em tabelas de associação direta, nas quais é dado o valor col para o atributo scope nos cabeçalhos. Nos exemplos a seguir, é possível verificar a utilização do *id/headers* e do *scope/col*.

(...)

#### **Recomendação 3.11 – Garantir a leitura e compreensão das informações** *[Ver WCAG 2.0 Critério de Sucesso 3.1.5](http://www.acessibilidade.gov.pt/w3/TR/UNDERSTANDING-WCAG20/meaning-supplements.html)*

O texto de um sítio deve ser de fácil leitura e compreensão, não exigindo do usuário um nível de instrução mais avançado do que o ensino fundamental completo. Quando o texto exigir uma capacidade de leitura mais avançada, deve ser disponibilizado informações suplementares que expliquem ou ilustrem conteúdo principal. Outra alternativa é versão simplificada do conteúdo em texto. Existem algumas técnicas que auxiliam na melhora da inteligibilidade de textos, como, por exemplo:

• Desenvolver apenas um tópico por parágrafo;

● Utilizar sentenças organizadas de modo simplificado para o propósito do conteúdo (sujeito, verbo e objeto, preferencialmente);

Dividir sentenças longas em sentenças mais curtas;

Evitar o uso de jargão, expressões regionais ou termos especializados que possam não ser claros para todos;

Utilizar palavras comuns no lugar de outras pouco familiares;

Utilizar listas de itens ao invés de uma longa série de palavras ou frases separadas por vírgulas;

- Fazer referências claras a pronomes e outras partes do documento;
- Utilizar, preferencialmente, a voz ativa.

Para mais informações sobre como escrever textos para web, acesse ePWG Cartilha de Redação Web [\(http://epwg.governoeletronico.gov.br/cartilha-redacao\)](http://epwg.governoeletronico.gov.br/cartilha-redacao) e o manual.

#### **Recomendação 3.12 – Disponibilizar uma explicação para siglas, abreviaturas e palavras incomuns**

*[Ver WCAG 2.0 Critérios de Sucesso 3.1.3](http://www.acessibilidade.gov.pt/w3/TR/UNDERSTANDING-WCAG20/meaning-idioms.html) e [Ver WCAG 2.0 Critérios de Sucesso](http://www.acessibilidade.gov.pt/w3/TR/UNDERSTANDING-WCAG20/meaning-located.html) [3.1.4](http://www.acessibilidade.gov.pt/w3/TR/UNDERSTANDING-WCAG20/meaning-located.html)*

Ao menos na primeira ocorrência de siglas, abreviaturas ou palavras incomuns (ambíguas, desconhecidas ou utilizadas de forma muito específica), deve ser disponibilizada sua explicação ou forma completa. Essa explicação pode estar expressa no próprio texto, pode estar presente em um glossário ou, então, através da utilização do elemento abbr, conforme exemplos a seguir. (...)

#### **Recomendação 6.5 – Fornecer instruções para entrada de dados** *[Ver WCAG 2.0 Critério de Sucesso 3.3.2](http://www.acessibilidade.gov.pt/w3/TR/UNDERSTANDING-WCAG20/minimize-error-cues.html)*

Para conteúdo que exigir entrada de dados por parte do usuário, devem ser fornecidas quando necessário, instruções de preenchimento juntamente com as etiquetas (elemento LABEL). A utilização de caracteres pré-definidos em áreas de entrada de texto só deve ocorrer se:

O texto for incluído após a entrada de dados pelo usuário (por exemplo, sugerir um novo nome de usuário caso o escolhido já exista);

A semântica do documento justifique a inclusão de texto pré-definido (por

exemplo, uma loja virtual que só vende para determinado país já vem com o campo país preenchido);

Os caracteres tenham sido fornecidos previamente pelo usuário (por exemplo, refinamento de busca).

Recomenda-se que a entrada de dados seja facilitada, como a exclusão de caracteres especiais em campos numéricos (Ex: número de documentos como CPF, datas, moeda), e a simplificação de campos.

(...)

**Evidências:** arquivos em PDF disponibilizados no site e intranet do TRE/AL. A título exemplificativo, alguns sites reprovados:

- 1. **URL:** <https://www.tre-al.jus.br/jurisprudencia/revista-da-jurisprudencia-2015>
	- O documento Revista de Jurisprudência 2015 possui várias das inconsistências apontadas acima, quais sejam: abreviações não lidas, pontos lidos nos sumários, deficiência na leitura dos números ordinais
- 2. **URL:**[https://www.tre-al.jus.br/servicos-judiciais/infodip-sistema-de-informacoes-de](https://www.tre-al.jus.br/servicos-judiciais/infodip-sistema-de-informacoes-de-direitos-politicos)[direitos-politicos](https://www.tre-al.jus.br/servicos-judiciais/infodip-sistema-de-informacoes-de-direitos-politicos)
	- Neste site, há duas abas linkadas: "O sistema" e "Habilitação"
	- Na aba Habilitação há o link "clicando aqui" que abre o formulário de senha para utilização do sistema infodip web em PDF(Anexo I). Neste documento a leitura é confusa. A sigla AL é lida como eu. As linhas de preenchimento são ignoradas. Na página 2 o S de cadastrados é lido separado e emenda com a palavra nome. Lê-se "snome".
- 3. **URL**:<https://www.tre-al.jus.br/o-tre/governanca-corporativa/governanca-corporativa>
	- Há muitos documentos para download neste site.
	- Na aba "Acompanhamento de Gestão" há o links "Obras" e dentro deste o link "acompanhamento de obras e reformas", onde os arquivos denominados de orçamento 2018, orçamento 2019, orçamento 2020 não atendem às exigências do e-MAG ao exibir uma tabela que os títulos não são lidos e a leitura do conteúdo da tabela é feito de forma contínua, dificultando a compreensão.
	- Na aba [Gestão Socioambiental](https://www.tre-al.jus.br/o-tre/governanca-corporativa/socioambiental) há 08 arquivos para download e dentre estes, o arquivo denominado " Relatório de Desempenho De Plano de Logística Sustentável 2020", o sumário está sem hiperlink e com a contagem dos pontinhos na linha que distancia o texto para a página.
- 4. **URL:** [https://intranet.tre-al.jus.br](https://intranet.tre-al.jus.br/)
- Carta de serviços Inacessível Ausência de sumário com hiperlink, que permite o avanço da leitura por tópicos, bem como são lidos os pontos decorativos dispostos no sumário antes da identificação das páginas;
- Resolução 15.636/2015 Planejamento estratégico 2016/2021 [https://intranet.tre](https://intranet.tre-al.jus.br/downloads/planejamentoEstrategico/tre-al-resolução-156362015-planejamento-estrategico-2016-2021.pdf)[al.jus.br/downloads/planejamentoEstrategico/tre-al-resolu%C3%A7%C3%A3o-](https://intranet.tre-al.jus.br/downloads/planejamentoEstrategico/tre-al-resolução-156362015-planejamento-estrategico-2016-2021.pdf)[156362015-planejamento-estrategico-2016-2021.pdf](https://intranet.tre-al.jus.br/downloads/planejamentoEstrategico/tre-al-resolução-156362015-planejamento-estrategico-2016-2021.pdf) (inacessível – não lido pelo NVDA).
- 5. **URL:** <https://www.tre-al.jus.br/o-tre/canais-de-comunicacao>
	- Resolução n.º 15.250/2012 Inacessível; (Cópia de documento digitado)
	- Resolução n.º 15.466/2014 Inacessível;(Cópia de documento digitado)

6. **URL:** <https://intranet.tre-al.jus.br/index.jsp?url=/eleicoes/eleicoes2020.jsp> (testado em 23/09/2021)

- Guia de diplomação [https://intranet.tre](https://intranet.tre-al.jus.br/downloads/eleicoes/2020/Guia%20de%20Diplomação%20-%20CAND.pdf)[al.jus.br/downloads/eleicoes/2020/Guia%20de%20Diploma%C3%A7%C3%](https://intranet.tre-al.jus.br/downloads/eleicoes/2020/Guia%20de%20Diplomação%20-%20CAND.pdf) [A3o%20-%20CAND.pdf](https://intranet.tre-al.jus.br/downloads/eleicoes/2020/Guia%20de%20Diplomação%20-%20CAND.pdf) – **inacessível.** NVDA não leu imagens gráficas! Texto de 10 páginas, sem sumário e hiperlinks.
- Normas e regulamentos 2020 [https://intranet.tre](https://intranet.tre-al.jus.br/downloads/eleicoes/2020/tre-al-eleicoes-2020-normas-regulamentos.pdf)[al.jus.br/downloads/eleicoes/2020/tre-al-eleicoes-2020-normas](https://intranet.tre-al.jus.br/downloads/eleicoes/2020/tre-al-eleicoes-2020-normas-regulamentos.pdf)[regulamentos.pdf](https://intranet.tre-al.jus.br/downloads/eleicoes/2020/tre-al-eleicoes-2020-normas-regulamentos.pdf) – **inacessível.** elementos gráficos não lidos pelo NVDA. Índice sem hiperlink, texto longo de 313 páginas.

**Causas:** Não atendimento ao cumprimento das exigências da Resolução do CNJ nº 401/20 e do Modelo de Acessibilidade do Governo Eletrônico- e-MAG; possível despreparo técnico e do corpo de servidores do TRE para atender as exigências de acessibilidade.

**Consequências:** Comprometimento na acessibilidade dos documentos do TRE/AL pelos usuários internos e externos; elevado índice de inacessibilidade dos arquivos para download; tratamento desigual para os usuários deficientes; não disponibilização de uma comunicação acessível e inclusiva

#### **Recomendações:**

- Observância das recomendações do e-MAG: 3.8- Disponibilizar documentos em formatos acessíveis; 3.9- Em tabelas, utilizar títulos e resumos de forma apropriada; 3.10-Associar células de dados às células de cabeçalho; 3.11-Garantir a leitura e compreensão das informações; 3.12- Disponibilizar uma explicação para siglas, abreviaturas e palavras incomuns ;6.5 – Fornecer instruções para entrada de dados;
- Promover eventos e campanhas informativas e educativas e capacitivas para o público interno do tribunal, a fim de conscientizar, sensibilizar quantos aos direitos à acessibilidade e inclusão social da pessoa com deficiência, bem como capacitar os servidores conteudistas dos sites e intranet para um maior cumprimento das recomendações estabelecidas nas legislações e manual do e-MAG sobre as normas de acessibilidade.

## **ACHADO 6: Arquivos de textos em formato HTML inacessíveis às pessoas com deficiência**

**Situação encontrada:** As análises foram feitas em textos em formato HTML localizados nos links definidos para testagem, com o propósito de avaliar se são compreendidos por todos e se estão de acordo com o conjunto das regras estabelecidas sobre acessibilidade digital, notadamente da Lei nº 10.098/2000, do Decreto nº 5.296, da Resolução do CNJ nº 401/20 e do Modelo de Acessibilidade do Governo Eletrônico- e-MAG.

Para fins elucidativos, conforme consta na página [https://tableless.com.br/o-que-html](https://tableless.com.br/o-que-html-basico/)[basico/,](https://tableless.com.br/o-que-html-basico/) *"HTML é uma das linguagens que utilizamos para desenvolver websites. O acrônimo HTML vem do inglês e significa Hypertext Markup Language ou em português Linguagem de Marcação de Hipertexto."* Logo, compreendemos que o formato HTML é utilizado por programadores/desenvolvedores de Websites.

Depreende-se da leitura da legislação acima citada, que os textos de um site ou intranet para serem acessíveis devem ser coerentes quando lidos por *softwares* leitores de tela.

Neste sentido, devem ser seguidas as orientações abaixo:

- a) Manter a coerência textual e clareza;
- b) Evitar termos técnicos e palavras incomuns;
- c) Utilizar estilos para formatação; (títulos e subtítulos). Alt 1- Título/ Alt. 2- Subtítulo
- d) Descrever as imagens;

e) Não dividir o documento em colunas; pois o leitor só lerá apenas a primeira coluna.

f) Não disponibilizar conteúdo no cabeçalho ou rodapé; pois não se consegue ler nestas seções.

- g) Evitar mesclar células em tabelas;
- h) Disponibilizar sumário com hiperlinks;

i) Utilizar fontes sem serifa (Arial e Verdana), que possuem "sans" no final do nome, ou seja, substituir por fontes que não possuem hastes ou prolongamentos nos caracteres, portanto, mais limpas e que facilitam a distinção entre os caracteres. Apesar de tradicionais e sofisticadas, a fontes serifadas, para conteúdos digitais, não são as mais acessíveis, já que podem dificultar a leitura por pessoas com baixa visão;

j) Não utilizar elementos sensoriais para transmitir informações. Ex. Lista em vermelho, página à direita, clique no botão redondo, etc.

Para a realização dos testes, analisou-se se os textos em HTML observaram referidas orientações, utilizando como ferramenta o software leitor de tela NVDA. Constatada a inobservância de quaisquer dos itens citados nas letras "a" a "j", o texto foi considerado reprovado e, portanto, inacessível.

Da análise da amostra selecionada por este Tribunal, do total de 73 textos em HTML extraídos da internet e da intranet foram reprovados 43 textos por não atenderem às recomendações de acessibilidade, o que corresponde a 58,9% de reprovação.

Serão apresentados abaixo, os erros mais recorrentes na leitura dos textos em HTML encontrados nos sites e intranet do TRE/AL:

- a) Ausência de disponibilização do sumário com hiperlinks;
- b) Utilização de fonte serifada;
- c) Ausência de leitura ou leitura incorreta das imagens;
- d) Inserção de sumários sem existências de hiperlinks;
- e) Sites sem disponibilidade de link;
- f) Leitura indevida de imagens decorativas, a exemplo dos marcadores em "bolinha" e de separador de texto e rodapé;
- g) Não utilização de estilo para formatação;
- h) Não realização das leituras das abreviações, demonstrando o seu conteúdo, mas apenas das letras abreviadas, o que confunde bastante o leitor. Exemplo: A abreviatura de desembargador, Des., lida literalmente pelo NVDA como: O "des" Otávio Praxedes.
- i) Leitura deficitária dos textos inseridos em tabela, com leitura de numerações de forma contínua, omissão de leitura dos títulos, leituras incompreensíveis, dentre outros;
- j) Existência de tabelas em excel sem possibilidade de leitura.

**Critérios:** Art. 4º;V e XII e art. 12, II da Resolução CNJ nº 401/2021; Recomendação 1.6, 3.9, 3.10, 3.11 e 3.12 do Modelo de Acessibilidade do Governo Eletrônico – e-MAG. Disponível em: http://emag.governoeletronico.gov.br/; Lei 13.146/2015 (Estatuto da Pessoa com Deficiência)

#### **Recomendação 1.6 – Não utilizar tabelas para diagramação** *[Ver WCAG 2.0 Critério de Sucesso 1.3.1 \(Técnica H51\)](http://www.acessibilidade.gov.pt/w3/TR/UNDERSTANDING-WCAG20/content-structure-separation-programmatic.html)*

As tabelas devem ser utilizadas apenas para dados tabulares e não para efeitos de disposição dos elementos na página. Para este fim, utilize as folhas de estilo. **Recomendação 3.9 – Em tabelas, utilizar títulos e resumos de forma apropriada**

*[Ver WCAG 2.0 Critério de Sucesso](http://www.acessibilidade.gov.pt/w3/TR/UNDERSTANDING-WCAG20/content-structure-separation-programmatic.html) 1.3.1 (Técnicas H39 e H73)*

O título da tabela deve ser definido pelo elemento CAPTION e deve ser o primeiro elemento utilizado após a declaração do elemento TABLE. Em casos de tabelas extensas, deve ser fornecido um resumo de seus dados através do atributo summary que deve ser declarado no elemento TABLE. (...)

**Recomendação 3.10 – Associar células de dados às células de cabeçalho** *[Ver WCAG 2.0 Critério de Sucesso 1.3.1 \(Técnicas H43 e H63\)](http://www.acessibilidade.gov.pt/w3/TR/UNDERSTANDING-WCAG20/content-structure-separation-programmatic.html)*

Em tabelas de dados simples, o uso apropriado do elemento TH para os cabeçalhos e do elemento TD para as células de dados é essencial para torná-las acessíveis. Para incrementar a acessibilidade, deve-se utilizar os elementos THEAD, TBODY e TFOOT, para agrupar as linhas de cabeçalho, do corpo da tabela e do final, respectivamente, com exceção de quando a tabela possuir apenas o corpo, sem ter seções de cabeçalho e rodapé. O W3C sugere utilizar o TFOOT antes do TBODY dentro da definição TABLE para que o agente de usuário possa renderizar o rodapé antes de receber todas (potencialmente numerosas) linha de dados.

 $(\ldots)$ 

Para tabelas mais complexas, é necessário utilizar marcações para associar as células de dados com as células de cabeçalho. A maneira mais adequada de realizar esse procedimento é utilizar os atributos *id/headers* ou *scope/col*. No primeiro, pode-se associar qualquer célula de conteúdo a qualquer célula de cabeçalho, utilizando o mesmo valor para o atributo id e para o header. No segundo caso, a associação é automática, sendo mais utilizado em tabelas de associação direta, nas quais é dado o valor col para o atributo scope nos cabeçalhos. Nos exemplos a seguir, é possível verificar a utilização do *id/headers* e do *scope/col*.

(...)

#### **Recomendação 3.11 – Garantir a leitura e compreensão das informações** *[Ver WCAG 2.0 Critério de Sucesso 3.1.5](http://www.acessibilidade.gov.pt/w3/TR/UNDERSTANDING-WCAG20/meaning-supplements.html)*

O texto de um sítio deve ser de fácil leitura e compreensão, não exigindo do usuário um nível de instrução mais avançado do que o ensino fundamental completo. Quando o texto exigir uma capacidade de leitura mais avançada, deve ser disponibilizado informações suplementares que expliquem ou ilustrem conteúdo principal. Outra alternativa é versão simplificada do conteúdo em texto. Existem algumas técnicas que auxiliam na melhora da inteligibilidade de textos, como, por exemplo:

- Desenvolver apenas um tópico por parágrafo;
- Utilizar sentenças organizadas de modo simplificado para o propósito do conteúdo (sujeito, verbo e objeto, preferencialmente);
- Dividir sentenças longas em sentenças mais curtas;
- Evitar o uso de jargão, expressões regionais ou termos especializados que possam não ser claros para todos;
- Utilizar palavras comuns no lugar de outras pouco familiares;
- Utilizar listas de itens ao invés de uma longa série de palavras ou frases separadas por vírgulas;
- Fazer referências claras a pronomes e outras partes do documento;
- Utilizar, preferencialmente, a voz ativa.

Para mais informações sobre como escrever textos para web, acesse ePWG Cartilha de Redação Web [\(http://epwg.governoeletronico.gov.br/cartilha-redacao\)](http://epwg.governoeletronico.gov.br/cartilha-redacao) e o manual.

**Recomendação 3.12 – Disponibilizar uma explicação para siglas, abreviaturas e palavras incomuns**

*[Ver WCAG 2.0 Critérios de Sucesso 3.1.3](http://www.acessibilidade.gov.pt/w3/TR/UNDERSTANDING-WCAG20/meaning-idioms.html) e [Ver WCAG 2.0 Critérios de Sucesso](http://www.acessibilidade.gov.pt/w3/TR/UNDERSTANDING-WCAG20/meaning-located.html)*

*[3.1.4](http://www.acessibilidade.gov.pt/w3/TR/UNDERSTANDING-WCAG20/meaning-located.html)*

Ao menos na primeira ocorrência de siglas, abreviaturas ou palavras incomuns (ambíguas, desconhecidas ou utilizadas de forma muito específica), deve ser disponibilizada sua explicação ou forma completa. Essa explicação pode estar expressa no próprio texto, pode estar presente em um glossário ou, então, através da utilização do elemento abbr, conforme exemplos a seguir.

**Evidências:** textos do site e intranet do TRE/AL. A título exemplificativo, seguem alguns sites reprovados:

#### 1. **URL:** <https://www.tre-al.jus.br/legislacao/codigo-eleitoral-anotado>

Neste site, há 03 abas linkadas: Sumário, Apresentação e Esclarecimentos. Mas, apenas na aba "Esclarecimentos" há texto a ser analisado e a reprovação se deu ao se ler Sum. (ponto) e não o conteúdo da abreviação.

2. **URL:** <https://www.tre-al.jus.br/o-tre/acessibilidade/acessibilidade>

Neste site, há duas abas linkadas: "Informações Gerais", "Legislação e material de apoio" e "Notícias". Mas, apenas as abas "Informações Gerais" e "Notícias" possuem textos em HTML a serem analisados;

-Na notícia "comissão de acessibilidade cria endereço eletrônico e registro no SADP" na leitura do e-mail acessibilidade@tre-al.gov.br, o hífen não é lido;

- Na notícia TRE instituiu comissão para melhorar acessibilidade nas Eleições 2014, é utilizado fonte serifada no título; a imagem é lida como banner do programa de acessibilidade.

#### 3. **URL:** <https://www.tre-al.jus.br/>

Neste site, houve vários descumprimentos das recomendações do e-MAG, nas notícias divulgadas:

1. **Notícia:** "TRE, OAB e MPF firmam parceria para fiscalizar eleição em Campo Grande".

Tag da imagem não a descreve corretamente. Não lido o subtópico "foco na leitura e transparência" - ausência de estilo. Título utiliza a letra em serifa.

- 2. **Notícia:** "Eleição suplementar: TRE disponibiliza posto de atendimento ao eleitor em Campo Grande" Título utiliza a letra em serifa.
- 3. **Notícia:** TRE/AL seleciona estagiários de Engenharia Civil e Ciências Contábeis Título em serifa; Tag da imagem não a descreve corretamente;
- 4. **Notícia:** TRE institui o Programa Permanente de Enfrentamento à Desinformação Título em serifa; Tag da imagem não a descreve corretamente; Não lido o subtópico "**Atribuições do Programa de Enfrentamento à Desinformação** " - ausência de estilo.
- 5. **Notícia:**TRE/AL e ABRADEP firmam parceria para cooperação técnico-científica Título em serifa; Tag da imagem não a descreve corretamente;

Não lido o subtópico "Atribuições do Programa de Enfrentamento à Desinformação " - ausência de estilo. Não agrupado em título de texto.

6. **Notícia:** Servidores do TRE/AL participam de capacitação sobre assédio e discriminação

Título em serifa;

Tag da imagem não a descreve corretamente;

Não lido o subtópico "**Comissão de Prevenção e Enfrentamento do Assédio Moral e do Assédio Sexual**" - ausência de estilo. Não agrupado em título de texto.

4**. URL**:<https://intranet.tre-al.jus.br/>- analisado o link dos comunicados, no qual existem textos em HTML.

- Comunicado 11/2020: Alerta de Segurança- Eleição Oficial- Amapá- Não atende, o NVDA faz a leitura dos marcadores em bolinha;

- Comunicado 6/2020: Alerta de Segurança- Curso de Nivelamento de servidores do Poder Judiciário 2020- não atende, site sem disponibilidade de link.

6**.URL**[:https://www.tre-al.jus.br/servicos-judiciais/processo-judicial-eletronico-pje-](https://www.tre-al.jus.br/servicos-judiciais/processo-judicial-eletronico-pje-1/processo-judicial-eletronico-pje)[1/processo-judicial-eletronico-pje](https://www.tre-al.jus.br/servicos-judiciais/processo-judicial-eletronico-pje-1/processo-judicial-eletronico-pje)

- Analisado texto contido na própria página. Verificamos a criação de âncoras que permitem o avanço da leitura em tópicos. Porém, são utilizados marcadores em "bolinha" (imagens decorativas) lidos pelo NVDA.

**Causas:** Não atendimento ao cumprimento das exigências da Resolução do CNJ nº 401/20 e do Modelo de Acessibilidade do Governo Eletrônico- e-MAG; possível despreparo técnico e do corpo de servidores do TRE para atender as às exigências de acessibilidade.

**Consequências:** Comprometimento na acessibilidade dos documentos do TRE/AL pelos para os usuários internos e externos; elevado índice de inacessibilidade dos textos disponíveis em sites e intranet; tratamento desigual para os usuários deficientes.

## **Recomendações:**

- Observância das recomendações contidas no e-MAG, especialmente, as recomendações previstas nos itens 1.6, 3.9, 3.10, 3.11 e 3.12.
- Implementação de uma política de conscientização sobre acessibilidade no Tribunal, com a disponibilização de cursos para os conteudistas/desenvolvedores dos sites.

## **ACHADO 7: Níveis de contraste inadequados às pessoas com deficiência visual na apresentação/design dos** *links* **do Tribunal**

**Situação encontrada:** Foram realizados testes de contraste nos 86 *links* definidos para amostra deste Regional, dos quais apenas 14 foram aprovados. O intuito do referido teste foi avaliar se os contrastes aplicados são suficientes para permitir sua visualização por pessoas com baixa visão, com cromodeficiências ou que utilizem monitores de vídeo monocromáticos.

A relação de contraste pode ser encontrada dividindo-se o valor da luminosidade relativa da cor mais clara de um dos planos pelo valor da luminosidade relativa da cor mais escura do outro plano. A relação de contraste entre plano de fundo e primeiro plano de 3:1 é o nível mínimo de contraste recomendado pela ISO-9241-3. No entanto, levando-se em consideração a perda de percepção do contraste resultante da baixa acuidade visual, cromodeficiência ou perda de sensibilidade ao contraste devido ao envelhecimento, foi recomendado nesta auditoria uma maior relação de contraste, de, no mínimo, 4,5:1, seguindo as recomendações contidas no e-MAG. Também seriam considerados acessíveis os portais que tivessem a ferramenta de alteração de contraste, desde que não tivessem nenhum texto inserido dentro de imagem com problemas de contraste.

Os *links* da internet passaram inicialmente por uma avaliação visual. Detectados possíveis problemas em contraste, fizemos uso do recurso de alteração de contraste disponibilizado em tais páginas, mas verificamos que 62 dos 63 *links* da internet, ou seja, 98,41%, continham problemas em sua programação, seja pela utilização de textos em azul marinho no fundo preto (quando o texto deveria ser branco no fundo preto, conforme recomendação do e-MAG), seja pela ausência de mudança de contraste em partes de conteúdo importante das páginas, prejudicando a funcionalidade e na maioria das vezes até piorando os seus contrastes originais.

Assim, os *links* da internet foram submetidos ao WAVE, uma ferramenta gratuita disponível em: [https://wave.webaim.org/,](https://wave.webaim.org/) que apresentou de forma rápida e direta a quantidade de erros de contraste destes links e sua localização na página avaliada.

No que se refere aos *links* da intranet, não localizamos a disponibilização de alternativa de contraste, de modo que as mesmas passaram inicialmente por uma avaliação visual e, diante de suspeita de problema na relação de luminosidade, testamos os pontos duvidosos no site imagecolorpicker [\(https://imagecolorpicker.com/pt-pt\)](https://imagecolorpicker.com/pt-pt), mediante a captura da imagem URL (atalho windows + shift + "s"), que continha possível baixo contraste, seguida da obtenção das cores de fundo e da cor do texto, que eram copiadas e coladas no site: <https://dequeuniversity.com/rules/axe/3.1/color-contrast?lang=en> para análise de contraste de cor. Foram aprovados os *links* que não apresentaram relação de contraste inferior a 4,5:1. Dos 23 *links* testados foram aprovados 13 *links*, ou seja, 56,52%.

Da amostra selecionada de 86 *links*, foram reprovados 72 *links*, ou seja, 83% dos *links* testados foram reprovados na análise de contraste.

**Critérios:** Recomendações do e-MAG:

#### **Recomendação 4.1 - Oferecer contraste mínimo entre plano de fundo e primeiro plano**

#### . **[Ver WCAG 2.0 Critério de Sucesso 1.4.3](http://www.acessibilidade.gov.pt/w3/TR/UNDERSTANDING-WCAG20/visual-audio-contrast-contrast.html)**

As cores do plano de fundo e do primeiro plano deverão ser suficientemente contrastantes para que possam ser visualizadas, também, por pessoas com baixa visão, com cromodeficiências ou que utilizam monitores de vídeo monocromático. Não deverão ser utilizadas imagens atrás do texto (background), pois acabam por dificultar a leitura e desviar a atenção do usuário.

A relação de contraste pode ser encontrada dividindo-se o valor da luminosidade relativa da cor mais clara de um dos planos pelo valor da luminosidade relativa da cor mais escura do outro plano. A relação de contraste entre plano de fundo e primeiro plano de 3:1 é o nível mínimo de contraste recomendado pela ISO-9241- 3. No entanto, levando-se em consideração a perda de percepção do contraste resultante da baixa acuidade visual, cromodeficiência ou perda de sensibilidade ao contraste devido ao envelhecimento, é recomendada aqui uma maior relação de contraste, de, no mínimo, 4,5:1. Existem ferramentas gratuitas disponíveis na Web que verificam a relação de contraste entre as cores do plano de fundo e do primeiro plano, referenciadas no [capítulo 4](http://emag.governoeletronico.gov.br/#s4) deste documento e para uma tabela [de cores no anexo 1.](http://emag.governoeletronico.gov.br/#s7)

#### **Exemplos de relações de contraste:**

Contraste de 3:1 (abaixo do recomendado)

Primeiro plano: #3c3cff (RGB 60, 60, 255) Plano de fundo: #b2b2b2 (RGB 178, 178, 178) Contraste de 4,5:1 (mínimo recomendado pelo eMAG)

Texto aqui

Primeiro plano: #0000a2 (RGB 0, 0, 162) Plano de fundo: #939393 (RGB 147, 147, 147) Contraste de 7:1 (mínimo recomendado para alto contraste)

# Texto aqui

Primeiro plano: #000065 (RGB 0, 0, 101) Plano de fundo: #a3a3a3 (RGB 163, 163, 163) 4. Elementos padronizados de acessibilidade digital no Governo Federal

4.2 Primeira folha de contraste

A opção alto contraste deve gerar uma página em que a relação de contraste entre o plano de fundo e os elementos do primeiro plano seja de, no mínimo 7:1 (contraste otimizado). Desta forma, a folha principal de autocontraste deve obedecer a seguinte configuração de cores:

- 1.Cor de fundo : independente da cor utilizada, ela deve ser alterada para preto (#000000) ;
- 2.**Cor de texto : independente da cor utilizada, ela deve ser alterada para branco (#FFFFFF) ; (grifo nosso)**
- 3.*Links*: O modo normal do *link* deve ser sublinhado (para que ele se diferencie do texto normal), assim como o modo hover e o modo active. O *link* deve ser alterado para amarelo (#FFF333) ;
- 4.Ícones : Todos os ícones devem ser brancos;
- 5.Linhas e Contornos: As linhas e os contornos de elementos devem ser alterados para branco.

É facultativo a alteração de fotos ou ilustrações complexas como infográficos. Para mais detalhes ver Recomendação 28.

7. Anexo 1 – tabela de Contraste de Cores

As tabelas a seguir mostram as cores que, em fundo preto ou branco, apresentam uma relação de contraste de no mínimo 4,5:1.

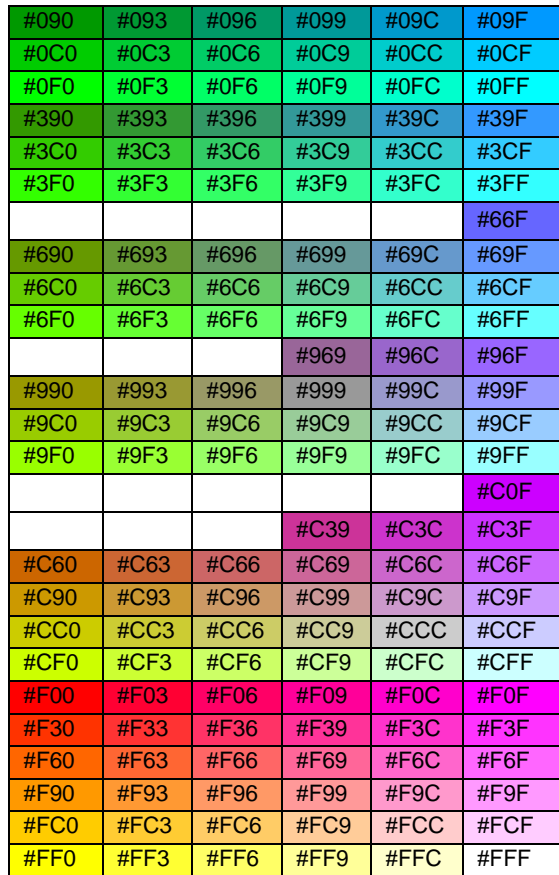

#### **Tabela 1 – Cores contrastantes com a cor preta**

#### **Tabela 2 – Cores contrastantes com a cor branca**

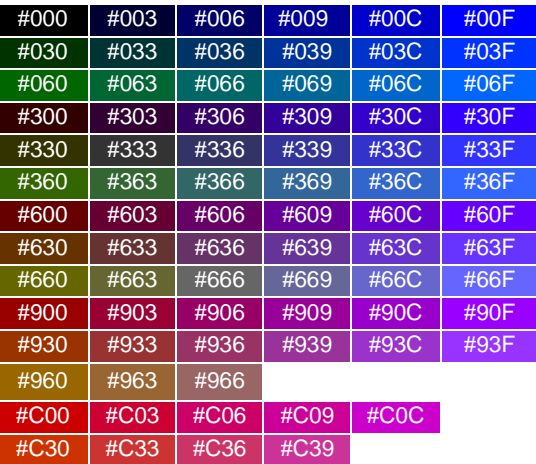

**Evidências:** Considerando que praticamente a totalidade das páginas da internet foram reprovadas no teste de contraste, segue a seguir a amostra exemplificativa de um *link* reprovado:

URL: <https://www.tre-al.jus.br/acessibilidades-tre-al>- *link* **reprovado.** Teste no Wave detectou 14 erros de contraste (baixo). Utilizada a ferramenta de alteração de contraste, os pontos de falha detectados pelo Wave são resolvidos, mas piora contraste em pontos bons na página normal, ou seja, inscritos em preto no branco (bom contraste) passam a azul no preto (baixo contraste), de modo que inacessível.

Relativamente aos *links* da intranet testados e reprovados, segue abaixo a relação e uma breve indicação da falha:

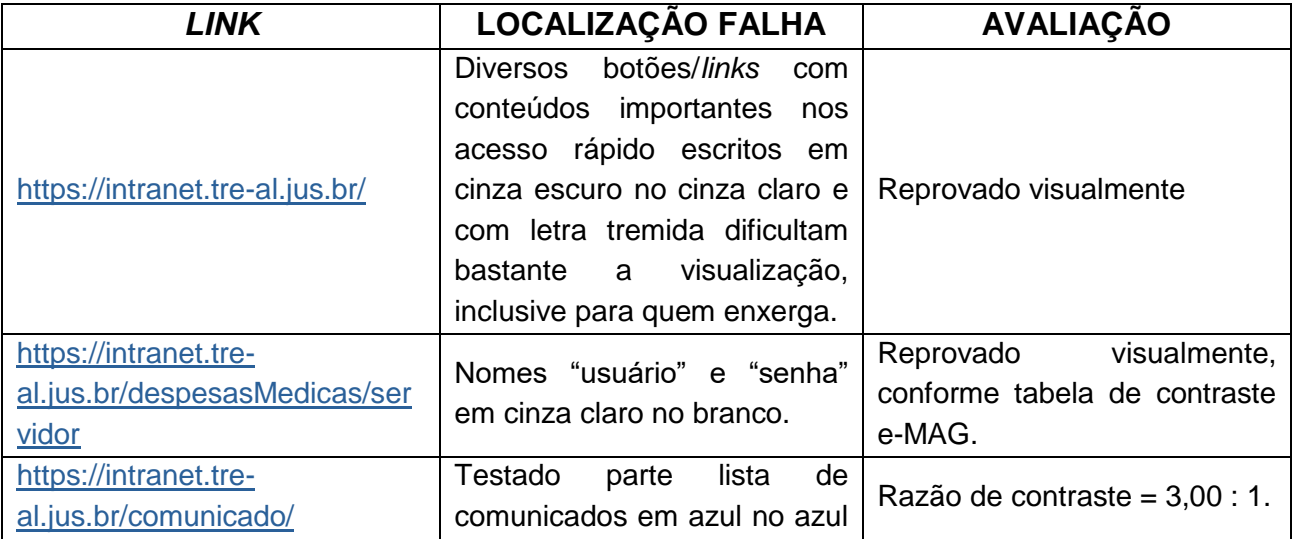

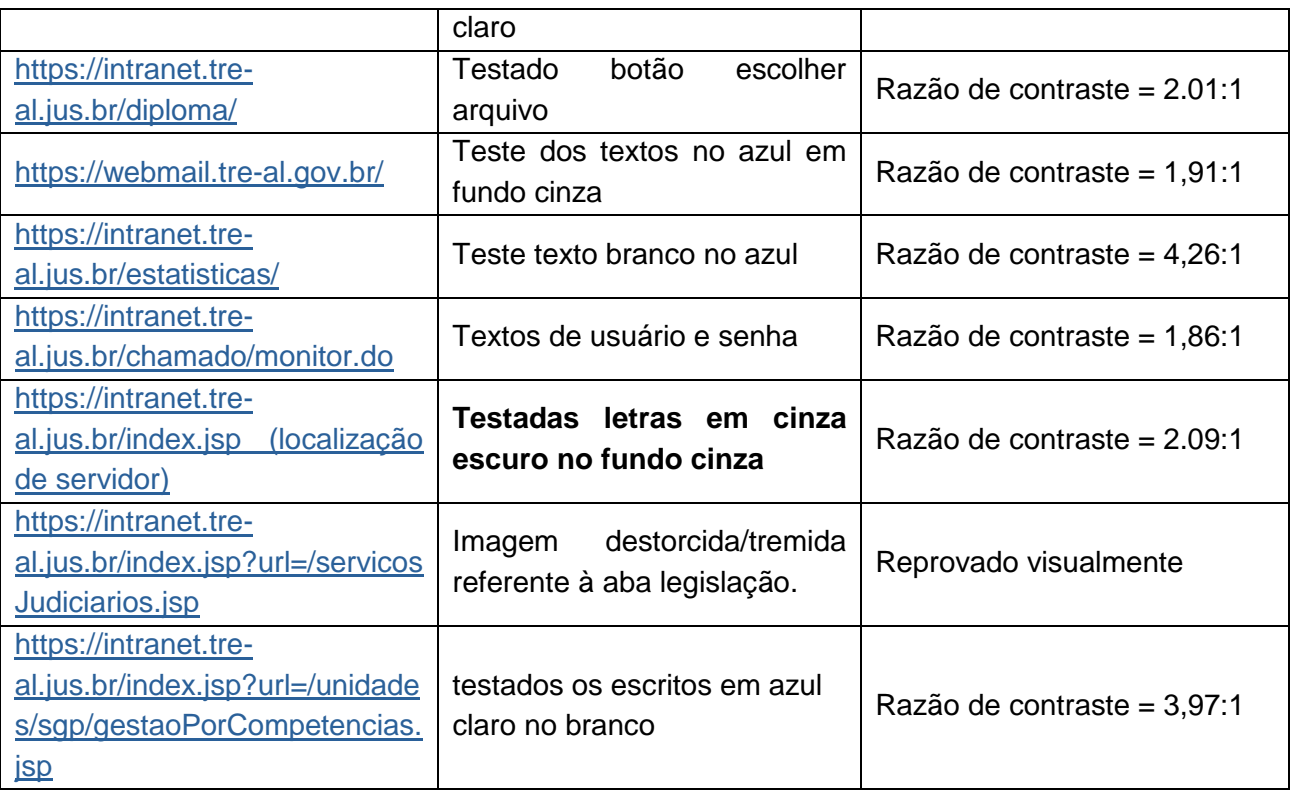

**Causas:** Inobservância da relação de contraste adequada de no mínimo 4,5:1 na programação das páginas do Regional.

**Consequências:** Mitigação ou ausência de acessibilidade por pessoas com baixa visão, com cromodeficiências ou que utilizam monitores de vídeo monocromático.

## **Recomendações:**

- 1. Elaborar plano de ação para proceder à correção paulatina das falhas de contraste nas páginas avaliadas e reprovadas nesta auditoria, observando-se as recomendações do e-MAG, bem como os demais *links* deste Regional;
- 2. Instituir padrões de controle na programação do contraste das páginas do Regional. Tratando-se de padrão pré-definido pelo TSE, envidar tratativas junto a essa instância a fim de promoção das medidas necessárias à devida correção;
- 3. Averiguar a necessidade de capacitação dos servidores envolvidos.

#### **VIII. PONTOS DE APRIMORAMENTO**

## 1) **Ausência de controle sobre os servidores (efetivos e requisitados) e colaboradores com deficiência do órgão.**

#### **Situação encontrada:**

Em decorrência da presente auditoria, foi solicitado à Secretaria de Gestão de Pessoas, por meio do Despacho COAUD (0923830), constante nos autos SEI Nº 0005310- 48.2021.6.02.8000, "*relatório com nome e e-mail de todos os servidores (incluindo requisitados) que possuam deficiência, seja física, auditiva, visual, motora, mental ou outra, em nosso Tribunal"*.

Pelo procedimento de obtenção da resposta, nos pareceu que não há um acompanhamento ou atenção maior, por parte da SGP, sobre os servidores, efetivos e requisitados, bem como os colaboradores com deficiência no órgão, pois, a tarefa foi repassada para a Secretaria de Tecnologia da Informação para que esta emitisse relatório do sistema SGRH.

Considerando que a questão da acessibilidade das pessoas com deficiência torna-se cada vez mais um tema necessário em todos os âmbitos da sociedade atual, bem como a inclusão é objeto de novas diretrizes e ações de órgãos públicos e sociedade em geral, são necessárias adequações e ampliação de informações, por parte das unidades responsáveis, quanto às pessoas com deficiência que fazem parte do quadro de servidores, requisitados e colaboradores do órgão.

Em que pese a recente criação da Comissão de Acessibilidade, a nosso ver caberia à Secretaria de Gestão de Pessoas – SGP, por se tratar da unidade mais próxima aos servidores e demais colaboradores, bem como à Assessoria de Assistência Médica e Odontológica - AAMO, em razão de possuir os controles relativos ao quadro funcional dos servidores portadores de deficiência, inclusive para a promoção de ações de sensibilização em temas relativos ao acolhimento, direitos, atendimento e cotidiano das pessoas com deficiência.

Cumpre registrar que a entrevista realizada com 8 (oito) servidores com deficiência no Órgão, sinalizou na resposta de um dos entrevistados que o mesmo já se sentiu discriminado. Apesar de se tratar de um caso pontual, a situação corrobora com a necessidade de ações, que não localizamos no órgão nos últimos 2 (dois) anos, conforme ainda questionado pelo CNJ no teste relativo ao eixo planejamento estratégico. Assim, entendemos que tais unidades deveriam estar munidas ao máximo das informações sobre estes servidores, quais sejam: quantos têm, quem são, qual a deficiência e grau, quais as suas necessidades e dificuldades, quais ações poderiam ser desenvolvidas para facilitar o dia-a-dia no ambiente de trabalho desses servidores etc.

Vale destacar que, para elaboração de ações voltadas para o tema ACESSIBILIDADE, é importante conhecer a realidade do Tribunal. Considerando que temos o Programa Qualidade de Vida que, entre outras ações, promove palestras sobre os diversos temas, com intuito de informar e sensibilizar os servidores sobre várias questões relacionadas ao interesse de todos e todas. Quanto maior o nível de informação acerca das pessoas com deficiência dentro do Tribunal, melhor será a gestão das ações que envolvem o tema.

Portanto, concentrar o máximo de informações sobre o universo total dos servidores, requisitados, colaboradores com deficiência faz-se necessário, pois, a questão vai além de obter uma lista de nomes no SGRH, trata-se de se importar o suficiente para buscar o máximo de conhecimento e informações sobre o público-alvo, para ampliar, no âmbito do órgão, uma visão de inclusão para implementação de ações acessíveis, envolvendo tanto a SGP, AAMO a Assessoria de Acessibilidade e a Comissão de Acessibilidade, voltando a atenção para uma questão tão relevante ao atingimento da equidade entre as pessoas.

Ressaltamos que a forma de obtenção das informações para mapeamento das pessoas com deficiência, depende de planejamento entre as unidades envolvidas, mas, a título de colaboração citamos a questão da retomada e conclusão dos exames periódicos de todos os servidores, bem como uma campanha para cadastramento espontâneo daqueles servidores, requisitados e colaboradores que se enquadram na condição de pessoa com deficiência, cuja informação não é do conhecimento do órgão.

# 2) **Ausência de edição nos vídeos postados nas plataformas do youtube e instagram.**

#### **Situação encontrada**:

Quando da análise dos vídeos postados nas plataformas do Youtube e Instagram, verificamos que, em muitos casos, os vídeos, além de não terem os recursos necessários de acessibilidade para PcD (audiodescrição, texto descritivo, legenda, intérprete de libras), já relatados no achado 02, existem alguns vídeos com problemas de edição, os quais seriam sanados se, antes de postados, passassem por uma edição, ainda que mínima, para melhorar a compreensão do conteúdo.

A exemplo, podemos citar:

- Material multimídia de má qualidade de som e imagem, de difícil compreensão para qualquer pessoa, podendo ser ainda maior a dificuldade para uma PcD., os vídeos foram postados na vertical, tendo sido gravados na posição horizontal (ver vídeo do instagram - Sessão Pleno dia 19/11/2020, publicado no mesmo dia - duração: 38:19);

- Vídeo de realização de sessão do pleno postado sem o recorte de tempo de início captando conversas informais antes do efetivo início da sessão (ver vídeo no youtube - Sessão solene de Posse Dr. Hermann de Almeida Melo, TRE/AL, ambiente virtual, transmitida ao vivo em 23/07/2021 e postada no mesmo dia - duração: 1:50:15);

- Vídeo com filmagens de má qualidade, com câmera em rotação filmando do chão ao teto e sem a compreensão da voz do entrevistado (ver vídeo instagram - entrevista coletiva final das eleições, publicado dia 15/11/2020 - duração: 9:28);

Sem desconsiderar as dificuldades e ausência de equipamentos e pessoal para tais atividades, recomendamos analisar a possibilidade de realizar edição, ainda que mínima, do material multimídia com postagem destinada ao público externo.

## **3) Ausência de previsão de ações que tratem da acessibilidade digital no Planejamento Estratégico do TRE/AL.**

Diante da questão abordada pelo CNJ, no tocante a presença do tema acessibilidade no Planejamento Estratégico do Tribunal, observamos que no referido planejamento a abordagem seria insuficiente, basicamente restrita aos aspectos arquitetônicos, ou seja, melhoria na infraestrutura de imóveis onde funcionam as diversas unidades do Órgão.

Analisado o planejamento estratégico 2016/2021 (Resolução TRE/AL nº 15636/2015), vimos que a acessibilidade é assentada como um dos valores do TRE/AL.

Os valores são colocados como costumes, posturas e ideias que direcionam o comportamento das pessoas na organização, permeando todas as suas atividades e relações. Dentre os objetivos estratégicos temos a garantia dos direitos de cidadania, que tem como uma de suas iniciativas estratégicas aprimorar as ações voltadas para garantia dos direitos de cidadania e àquelas relacionadas à acessibilidade.

A acessibilidade digital é tão importante quanto a acessibilidade arquitetônica! Enquanto a primeira promove a inclusão da PcD no mundo tecnológico/virtual, a segunda possibilita o livre acesso físico destas pessoas aos imóveis onde funcionam as unidades do órgão.

Portanto, recomendamos que no Planejamento Estratégico do TRE/AL, a acessibilidade seja abordada de forma mais ampla, considerando tanto o aspecto arquitetônico quanto o aspecto tecnológico/digital, tudo em busca de contribuir para a participação da pessoa com deficiência em igualdade de condições com as demais pessoas, garantindo o pleno exercício de seus direitos.

## **IX. CONCLUSÃO**

O presente trabalho buscou avaliar os controles internos relacionados à acessibilidade digital no âmbito do Tribunal Regional Eleitoral de Alagoas.

A partir dos testes realizados, nos limites delineados pelo CNJ, observamos que as evidências da auditoria se concentraram no eixo envolvendo as ações de Tecnologia da Informação e Comunicação - TIC (questão 2 do plano de trabalho), não sendo verificadas inconsistências nas demais áreas de atuação (Planejamento Estratégico e força de trabalho), mas pontos de aprimoramento a serem efetivados no âmbito do Órgão.

Os testes que detectaram inconsistências avaliaram a aderência das ações de TIC às políticas de acessibilidade instituídas, sobretudo, às contidas no e-MAG, sendo avaliado o nível de acessibilidade dos *links* mais acessados do Tribunal, nos quais se incluem os *links* obrigatórios definidos pelo CNJ, conforme amostra definida pela equipe de auditoria.

Em síntese, foi verificada insuficiência e/ou inexistência de controles quanto:

- Ao atendimento dos websites do Tribunal ao modelo de acessibilidade do governo eletrônico - e-MAG;
- À acessibilidade dos conteúdos dos arquivos multimídias disponibilizados na *web;*
- Às práticas acessíveis aos leitores de tela, evitando-se *links* do tipo LEIA MAIS, CLIQUE AQUI, SAIBA MAIS, entre outros similares;
- Às imagens disponíveis nos *links* do Tribunal;
- À acessibilidade dos materiais disponibilizados para *download*;
- À acessibilidade dos textos em HTML;
- À relação adequada de contraste dos *links* do Regional para os usuários com baixa visão, com deficiência ou perda de sensibilidade ao contraste em virtude do envelhecimento.

Os resultados relatados apontam que o nosso Regional encontra-se num nível bastante baixo de maturidade no que se refere à acessibilidade digital, que reduz a garantia de acessibilidade aos nossos conteúdos pelas pessoas com deficiência, apesar do tema alcançar destaque no cenário público, acompanhado do crescente avanço normativo.

Neste aspecto, citamos a Portaria n.º 3/2007 do Ministério do Planejamento, Orçamento e Gestão, que institucionalizou o e-MAG no âmbito do Sistema de Administração dos Recursos de Informação e Informática – SISP, tornando sua observância obrigatória nos sítios e portais do governo brasileiro e que norteou os testes relacionados ao eixo operacional e tático das ações de TIC.

Por fim, lembramos que as recomendações propostas neste relatório serão objeto de futuro monitoramento das ações a serem realizadas pelas unidades produtoras de conteúdo digital disponíveis nos portais da internet, intranet e redes sociais do TRE/AL.

## **X. PROPOSTA DE ENCAMINHAMENTO**

Diante do exposto, encaminha-se o presente Relatório Final de Auditoria à consideração do Exmo. Senhor Desembargador Presidente deste Tribunal, com a proposta de encaminhamento ao Senhor Diretor-Geral, para ciência dos achados de auditoria e, na sequência, à Secretaria de Gestão de Pessoas (SGP), à Secretaria de Tecnologia da Informação (STI), à Assessoria de Comunicação Social, à Comissão Permanente de Acessibilidade e Inclusão e, especialmente, à Assessoria de Acessibilidade e Relações Institucionais, para definir plano de ação que venha a garantir o atendimento das recomendações listadas no presente relatório.

Maceió/AL, 28 de outubro de 2021.

Luciana Dionizio Bernardes Sales de Moura Assistente IV/AAU

> Maria José Costa da Silva Técnica Judiciária

Karina Loureiro Ribeiro Lins Assessora de Auditoria

Giane Duarte Coêlho Moura Coordenadora de Auditoria Interna